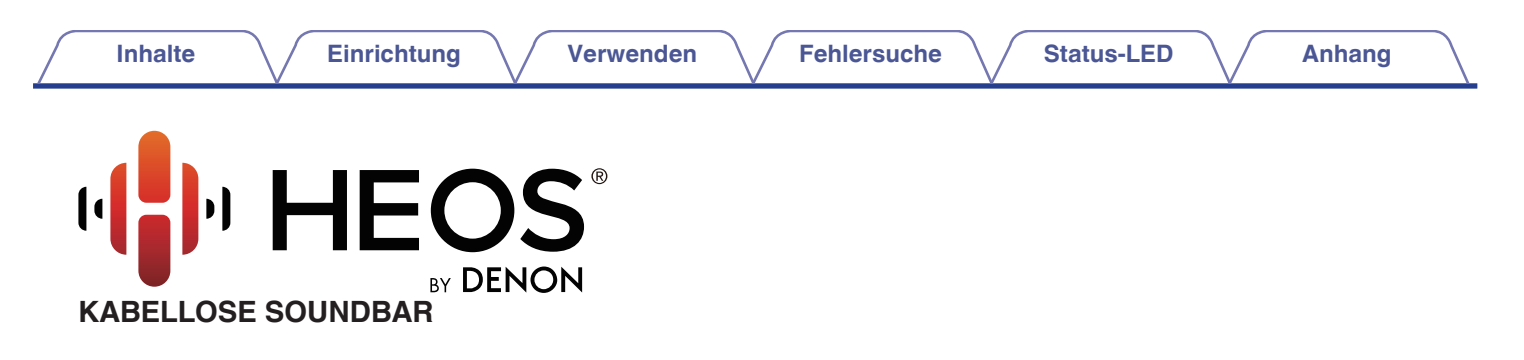

# **Bedienungsanleitung**

**HEOS Bar**

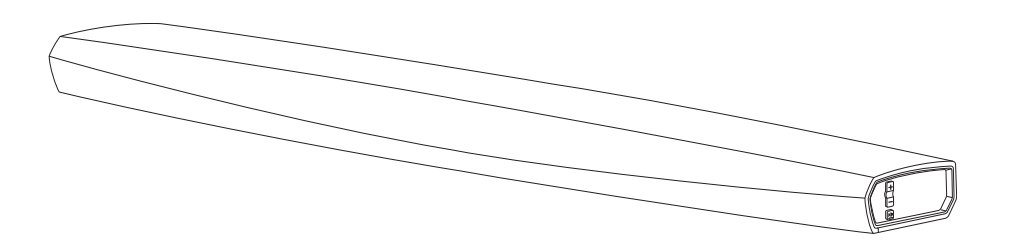

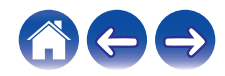

<span id="page-1-0"></span>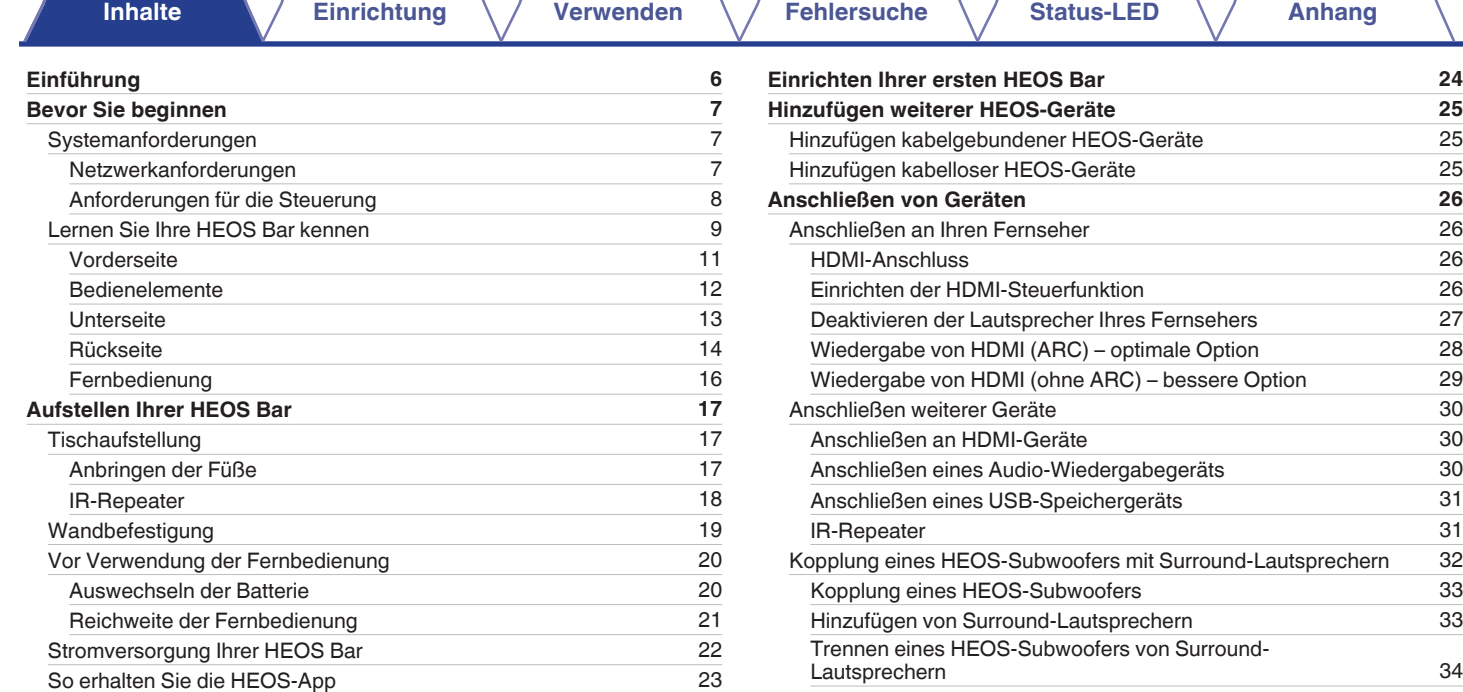

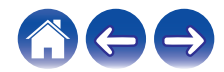

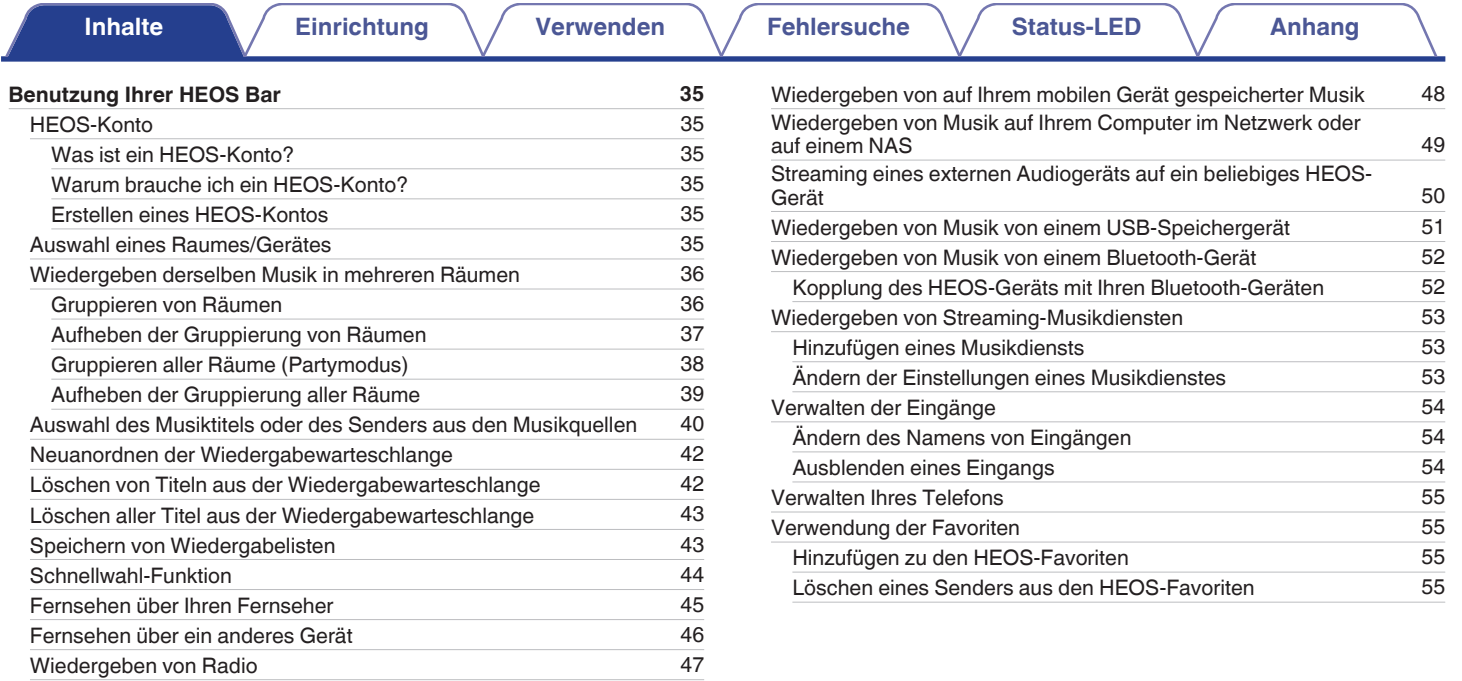

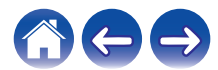

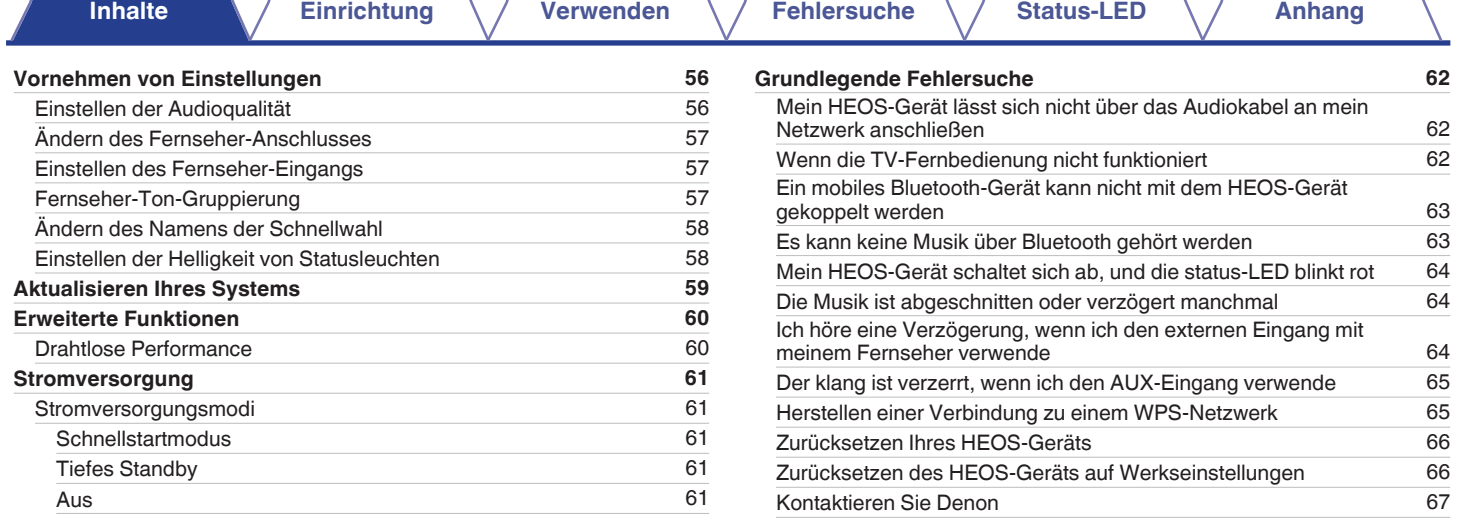

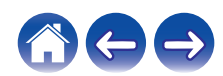

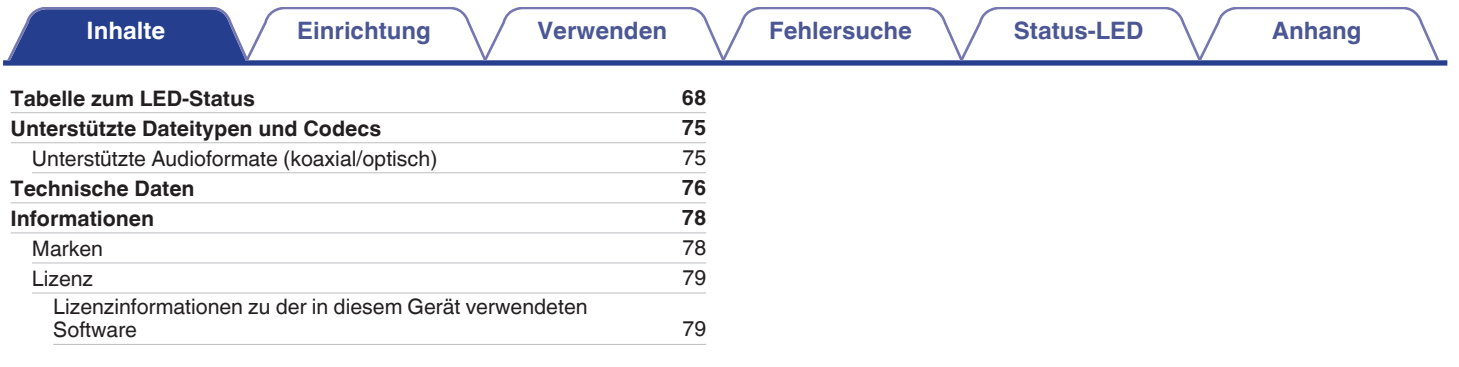

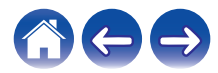

<span id="page-5-0"></span>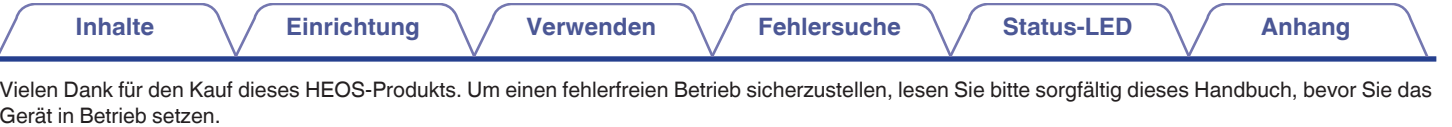

#### **HINWEIS**

0 DIESES DOKUMENT ENTHÄLT INFORMATIONEN, DIE SICH OHNE ANKÜNDIGUNG ÄNDERN KÖNNEN. Die neuesten Informationen finden Sie unter http://www.HEOSbyDenon.com

# **Einführung**

Die HEOS Bar ist Bestandteil des drahtlosen HEOS-Soundsystems für mehrere Räume, mit dem Sie Ihre Lieblingsmusik jederzeit und überall in Ihrer Wohnung genießen können. Mithilfe Ihres vorhandenen Heim-Netzwerks und der HEOS-App auf Ihrem iOS- oder Android™-Gerät können Sie Musik aus Ihrer eigenen Musikbibliothek oder Musik von zahlreichen Online-Streaming-Musikdiensten durchsuchen und wiedergeben.

- 0 Echtes Mehrraum-Audio Sie können unterschiedliche Titel in unterschiedlichen Räumen oder den gleichen Titel in allen Räumen wiedergeben
- 0 Die Verwendung Ihres vorhandenen drahtlosen Heim-Netzwerks ermöglicht eine schnelle und einfache Einrichtung
- 0 Branchenführende Audiosynchronisierung zwischen HEOS-Geräten in Mikrosekunden
- 0 Legendäre Audioqualität von Denon
- 0 Wenn Sie es eilig haben, gelangen Sie in kürzester Zeit zu Ihrem einzigartigen Musikerlebnis, indem Sie den Schritten in der HEOS-Schnellanleitung folgen (im Lieferumfang Ihres HEOS-Geräts).

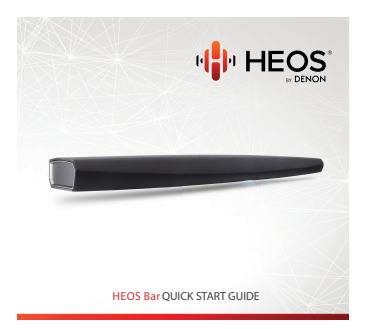

Weitere Informationen zu den Merkmalen und Vorteilen Ihrer HEOS Bar finden Sie in dieser Bedienungsanleitung.

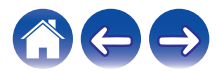

<span id="page-6-0"></span>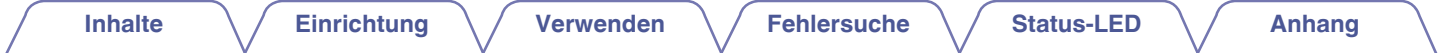

### **Bevor Sie beginnen**

#### **HINWEIS**

• Wenn Sie bereits mindestens ein HEOS-Gerät installiert haben, können Sie diesen Abschnitt überspringen und mit ["Hinzufügen weiterer HEOS-Geräte" \(](#page-24-0)v S. 25) fortfahren.

### **Systemanforderungen**

Bevor Sie mit der Installation Ihres ersten HEOS-Geräts beginnen, stellen Sie sicher, dass Sie einige grundlegende Anforderungen verstehen und erfüllen.

### o **Netzwerkanforderungen**

**Wireless Router** – Um Ihr HEOS-Musiksystem zu verwenden, müssen Sie in Ihrer Wohnung über ein funktionsfähiges WLAN (Drahtlosnetzwerk) oder ein Ethernet-Netzwerk verfügen. Auch bei der Verbindung mit einem Ethernet-Netzwerk ist eine WLAN-Verbindung zum Router notwendig, um das System mithilfe der HEOS-Steuerungsapp steuern zu können. Wenn Sie kein WLAN besitzen, wenden Sie sich an Ihren örtlichen Denon-Händler oder einen Elektronikhändler, die Sie beim Kauf und der Installation eines WLANs in Ihrer Wohnung unterstützen werden. **Hochgeschwindigkeits-Internetverbindung** – Zum Streamen von Musik vom Internet in Ihre Wohnung greift HEOS greift von zahlreichen bekannten Online-Musikdiensten auf das Internet zu. HEOS wurde zudem konzipiert, um Ihnen Software-Aktualisierungen über Ihre Internetverbindung bereitzustellen. Die beste Leistung und Zuverlässigkeit erzielen Sie über DSL, Kabel oder Glasfaser. Bei langsameren Internetverbindungen wie über Satellit kann es zu Leistungsproblemen kommen.

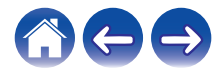

<span id="page-7-0"></span>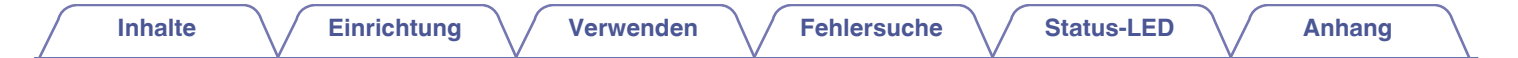

■ Anforderungen für die Steuerung<br>Mithilfe der kostenlosen HEOS-App können Sie Ihr drahtloses HEOS-System für mehrere Räume über beliebige iOS- oder Android-Mobilgeräte, die folgende Mindestanforderungen erfüllen, steuern:

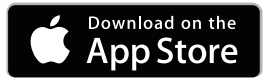

#### **Mindestanforderungen für iOS**

- 0 iOS 7.0 oder höher
- iPhone<sup>®</sup> 4 oder neuer
- iPad<sup>®</sup> 2 oder neuer
- $\bullet$  iPod touch® (5. Generation) oder neuer

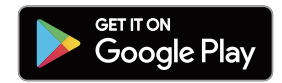

#### **Mindestanforderungen für Android**

- Android OS 4.0 oder höher
- Alle Auflösungen

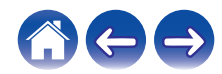

<span id="page-8-0"></span>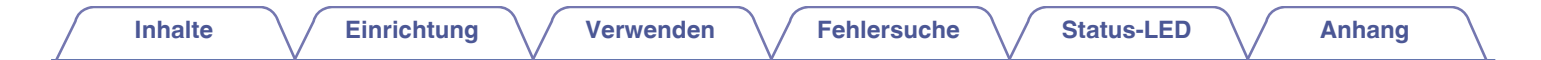

### **Lernen Sie Ihre HEOS Bar kennen**

Entnehmen Sie Ihre HEOS Bar der Verpackung und überprüfen Sie, ob folgende Artikel enthalten sind:

HEOS Bar Gertagen des Europasses der Kurzanleitung der Schwarzen der Bankesschreiben

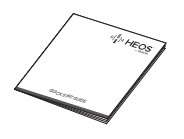

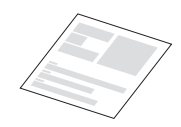

Erweiterter Schutzplan (nur für nordamerikanisches Modell)

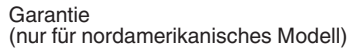

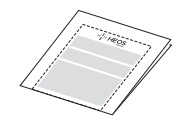

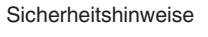

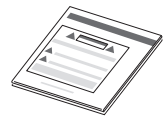

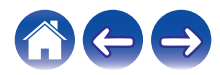

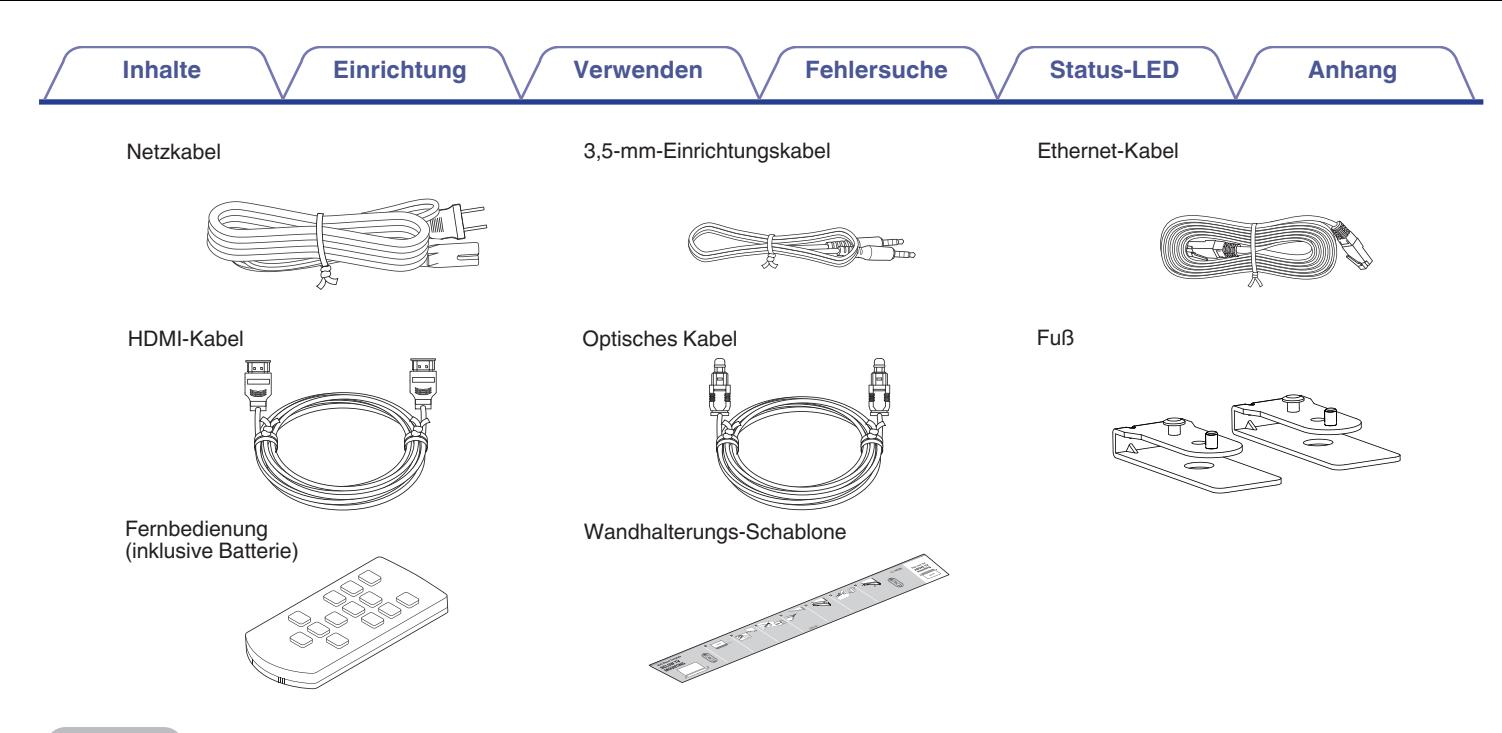

#### **HINWEIS**

0 Bitte verwenden Sie das im Lieferumfang Ihres Geräts enthaltene Netzkabel.

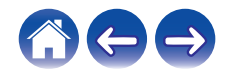

<span id="page-10-0"></span>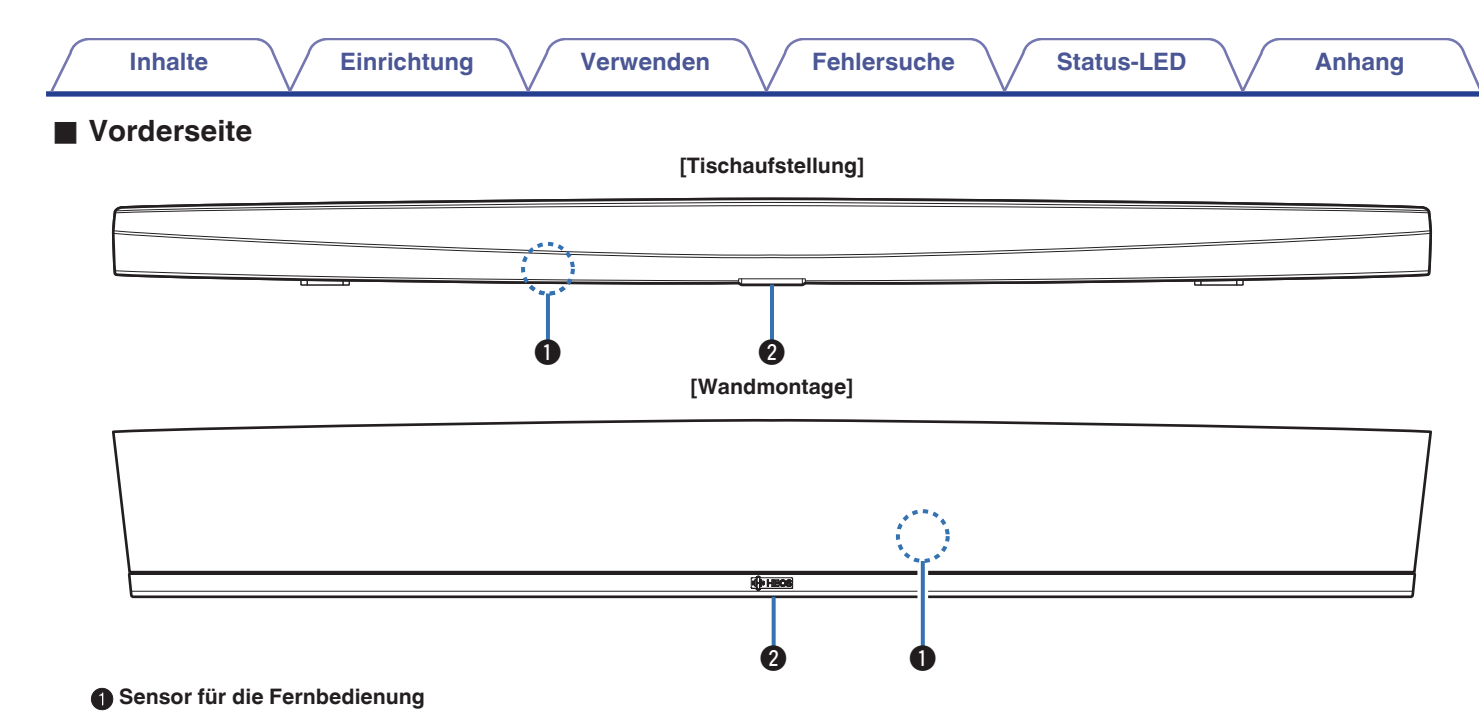

Empfängt Signale von der Fernbedienung.

### **A** Status-LED

Informationen zur LED-Farbe und ihrer Bedeutung finden Sie in der ["Tabelle zum LED-Status".](#page-67-0) (@F [S. 68\)](#page-67-0)

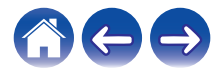

<span id="page-11-0"></span>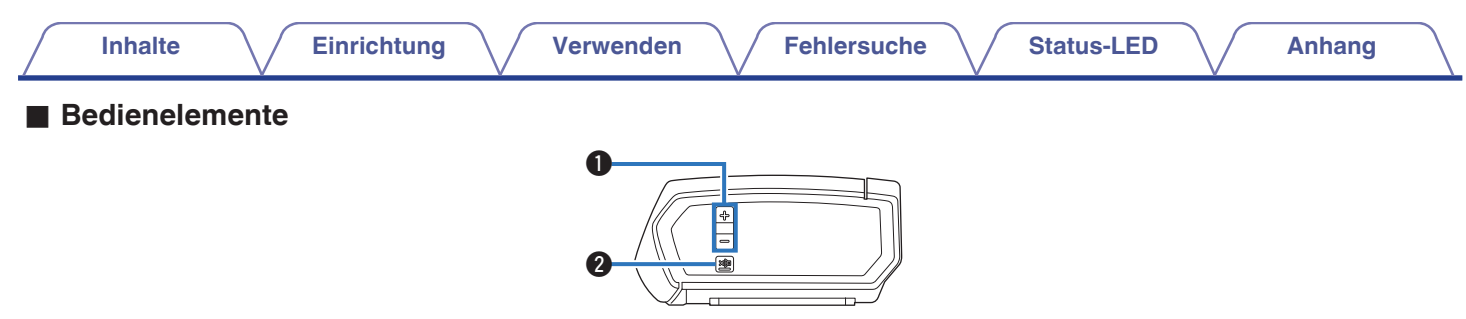

#### A **Tasten für Lautstärke erhöhen/verringern (+, –)**

Ermöglichen das Erhöhen oder Verringern der Lautstärke des HEOS-Geräts.

#### **@** Stummschalttaste ( $\phi$ X)

Ermöglicht das Stummschalten des HEOS-Geräts oder die Aufhebung der Stummschaltung.

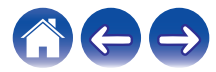

<span id="page-12-0"></span>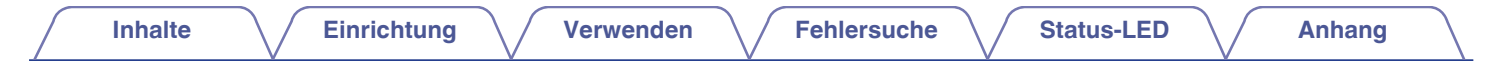

### $\blacksquare$  Unterseite

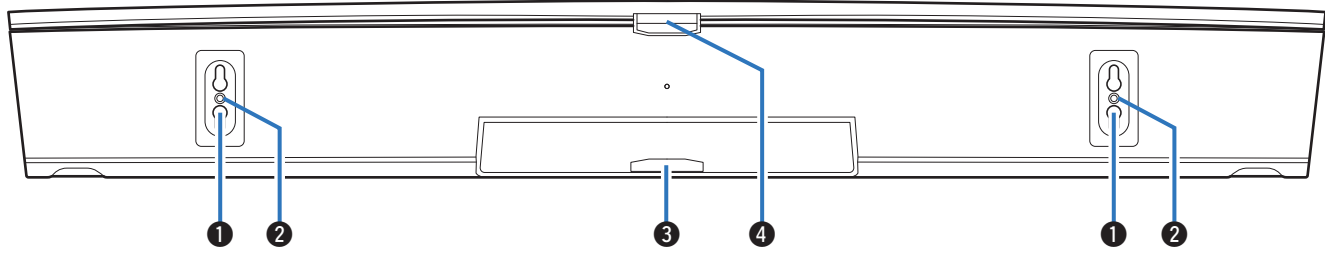

#### A **Befestigungsloch (für Wandmontage)**

#### B **Gewindebohrung für Befestigung (für Wandmontage)**

Wird für die Befestigung dieses Geräts an der Wand oder Decke verwendet.

#### C **Status-LED (für Wandmontage)**

Informationen zur LED-Farbe und ihrer Bedeutung finden Sie in der ["Tabelle zum LED-Status".](#page-67-0) ( $\mathscr{F}$ S. 68)

#### D **Status-LED (für Tischaufstellung)**

Informationen zur LED-Farbe und ihrer Bedeutung finden Sie in der ["Tabelle zum LED-Status".](#page-67-0) ( $\mathbb{Z}$ FS. 68)

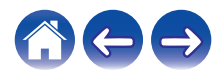

<span id="page-13-0"></span>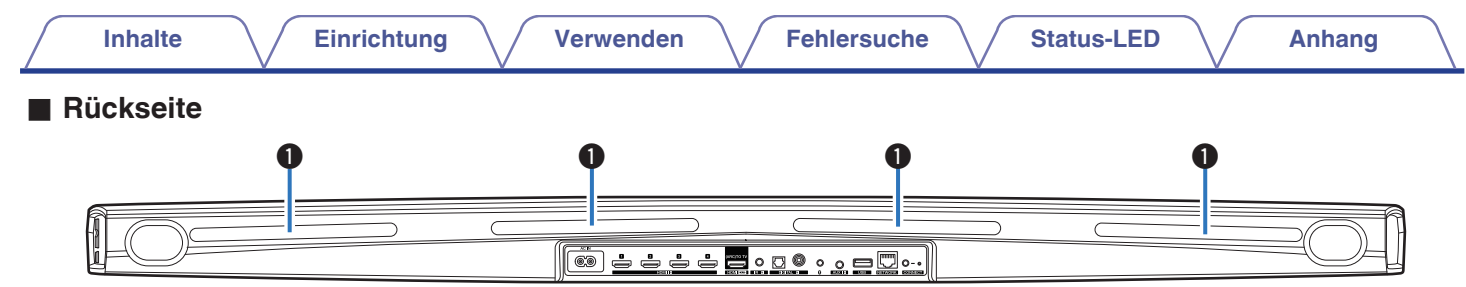

#### A **IR-Repeater**

Die von der HEOS Bar empfangenen Fernbedienungssignale werden über die Rückseite der HEOS Bar zurückgesendet. (@ [S. 18\)](#page-17-0)

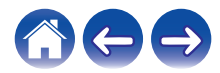

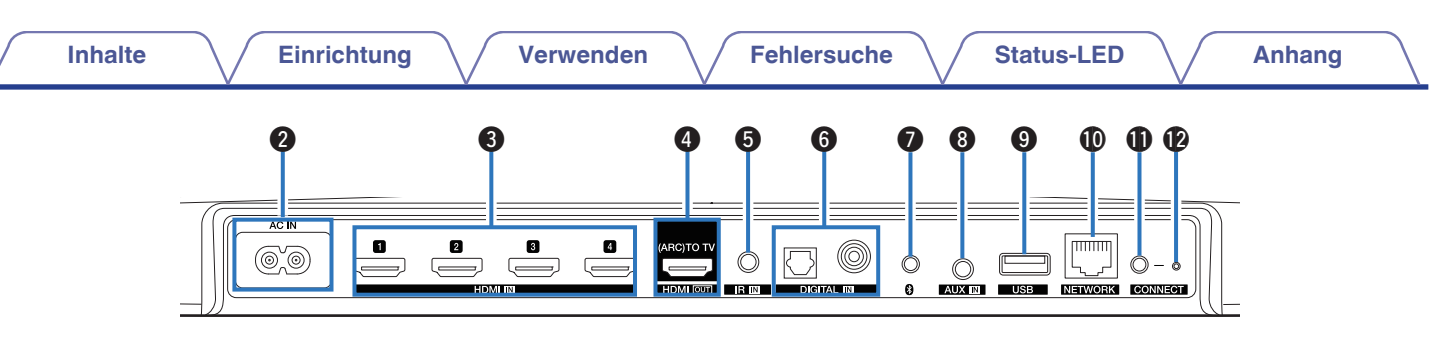

#### **B** Wechselstromeingang (AC IN)

Ermöglicht den Anschluss des Netzkabels. (@ [S. 22\)](#page-21-0)

#### C **HDMI-Anschlüsse (HDMI IN)**

Schließen Sie hier das HDMI-Gerät mit einem HDMI-Kabel an.  $(\sqrt{2} \cdot S. 30)$  $(\sqrt{2} \cdot S. 30)$ 

#### D **HDMI-Anschluss zu TV (HDMI OUT)**

Ermöglicht die Verbindung des Fernsehers mit einem HDMI-Kabel. (Mit der ARC-Funktion kompatibel) ( $\sqrt{\epsilon}$  [S. 26\)](#page-25-0)

#### **REMOTE CONTROL-Buchse (IR IN)**

Ermöglicht den Anschluss von Infrarotempfängern/-sendern, um dieses Gerät und externe Geräte aus einem anderen Raum bedienen zu können. ( $\sqrt{2}$  [S. 31\)](#page-30-0)

#### **B** Digitalaudio-Anschlüsse (DIGITAL IN)

Ermöglicht den Anschluss von Geräten mit digitalen Audioausgängen. ( $\sqrt{\ } [S. 30\)](#page-29-0)$ 

### G **Bluetooth-Taste (**V**)**

Wird in den Bluetooth-Kopplungseinstellungen verwendet.  $(\sqrt{25} \text{ S. } 52)$ 

### **AUX-Buchse (AUX IN)**

Ermöglicht den Anschluss von Audiogeräten über ein 3,5-mm-Kabel.  $(\sqrt{2} \cdot S. 30)$  $(\sqrt{2} \cdot S. 30)$ 

Wird für das Hinzufügen des HEOS-Geräts zu Ihrem WLAN verwendet.  $(\sqrt{r^2} S. 24)$  $(\sqrt{r^2} S. 24)$ 

#### I **USB-Anschluss**

Ermöglicht den Anschluss von USB-Speichergeräten.  $(\sqrt{2} \times 31)$ 

#### **M** NETWORK-Anschluss

Ermöglicht die Verbindung dieses Geräts mit einem kabelgebundenen Ethernet-Netzwerk. (@F [S. 24\)](#page-23-0)

#### *A* CONNECT-Taste

Wird für die Wi-Fi-Einrichtung verwendet.

#### L **Verbindungsstatus-LED**

Zeigt den Status dieses Geräts an. (@F [S. 68\)](#page-67-0)

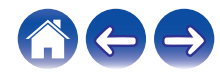

### <span id="page-15-0"></span>**Fernbedienung**

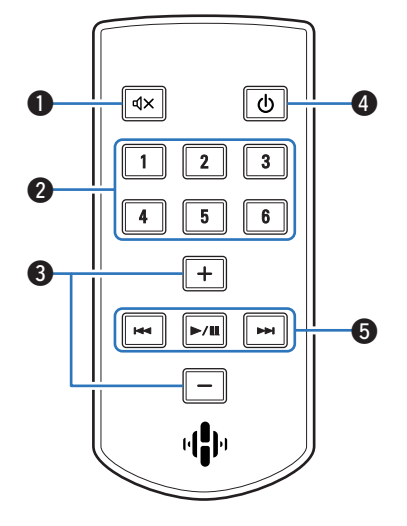

### **A** Stummschalttaste ( $dX$ )

Stellt die Audioausgabe stumm.

B **Schnellwahl-Tasten (1 – 6)**

Rufen für die einzelnen Tasten registrierte Einstellungen wie etwa Eingangsquelle, Lautstärke und Klangmodus auf. (v [S. 44\)](#page-43-0)

C **Tasten für Lautstärke erhöhen/verringern (+, –)** Ermöglichen die Einstellung des Lautstärkepegels.

#### $\bullet$  Ein/Aus-Taste ( $\bullet$ )

Mit dieser Taste wird dieses Gerät ein- bzw. ausgeschaltet.

### E **Systemtasten**

Ermöglichen das Starten der Wiedergabe und zugehöriger Funktionen.

- Überspringen rückwärts / Überspringen vorwärts-Tasten ( $\blacktriangleleft$ ,  $\blacktriangleright\blacktriangleright$ I)
- $\bullet$  Wiedergabe/Pause-Taste ( $\blacktriangleright$ /II)

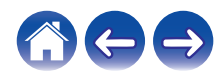

### <span id="page-16-0"></span>**Aufstellen Ihrer HEOS Bar**

Die HEOS Bar wurde entwickelt, um den Klang Ihres Fernsehers zu verbessern und damit Sie den drahtlosen HEOS-Sound für mehrere Räume genießen können. Platzieren Sie die HEOS Bar an einem geeigneten Ort in der Nähe Ihres Fernsehers.

0 Die HEOS Bar muss sich innerhalb der Reichweite Ihres WLANs befinden.

### **Tischaufstellung**

Die HEOS Bar ist möglichst nah am Fernsehbildschirm zu positionieren. Sie muss mittig auf den Bildschirm ausgerichtet und idealerweise nur einige Zoll darüber oder darunter platziert werden. Sie wird üblicherweise unter dem Bildschirm angeordnet. Dies kann sich manchmal als schwierig erweisen, da sich dort der Sockel des Fernsehers befindet. Die HEOS Bar ist mit mehreren Füßen versehen, über die sich die HEOS Bar anheben lässt, um einen stabileren und optisch besseren Aufbau zu bieten, wenn sie mit dieser Art von Fernsehgerät genutzt wird.

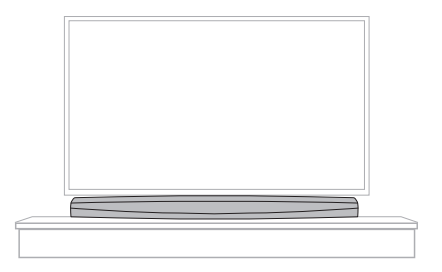

### o **Anbringen der Füße**

Bringen Sie die mitgelieferten Füße an, wenn Sie die HEOS Bar über dem Standfuß Ihres Fernsehers ausrichten müssen.

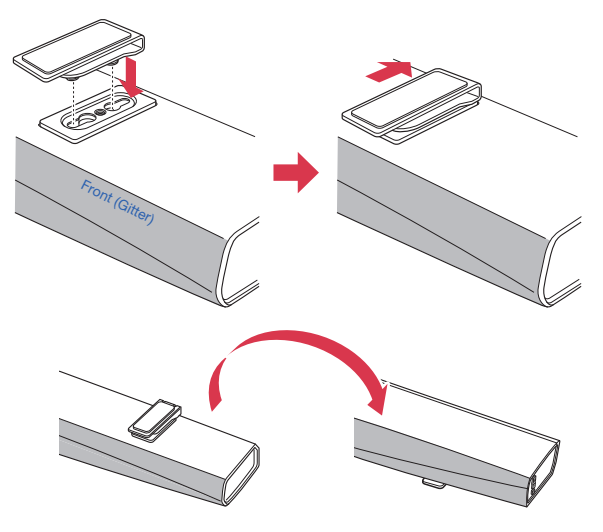

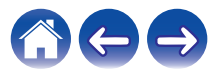

### <span id="page-17-0"></span> $\blacksquare$  **IR-Repeater**

Der Fernbedienungsempfänger am Fernseher wird je nach Fernsehermodell oder Installationsposition möglicherweise durch die HEOS Bar verdeckt. Dies bedeutet, dass die Fernbedienung nicht verwendet werden kann, da der Fernseher die Fernbedienungssignale nicht empfangen kann.

Die von der HEOS Bar empfangenen Fernbedienungssignale werden über die Rückseite der HEOS Bar zurückgesendet.

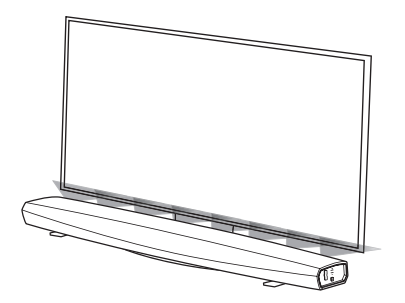

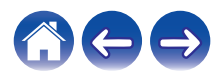

### <span id="page-18-0"></span>**Wandbefestigung**

Die HEOS Bar kann mithilfe der Befestigungslöcher im Gerät an der Wand montiert werden. In der Verpackung des Produkts befindet sich eine Montageschablone. Richten Sie die Schablone mithilfe einer Wasserwaage in der gewünschten Position aus und befestigen Sie sie mit Klebeband an der Wand. Verwenden Sie die Schablone als Bohrvorlage und montieren Sie die Befestigungsteile\*. Entfernen Sie anschließend die Vorlage von der Wand. Schließen Sie Audio- und Netzkabel an, bevor die HEOS Bar an der Wand montiert wird.

\* Wenden Sie sich an eine fachkundige Person, die Ihnen anhand des Wandtyps geeignete Befestigungsteile für das Anbringen des Lautsprechers empfehlen kann.

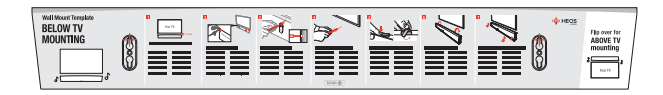

#### **HINWEIS**

- 0 Um die Sicherheit zu gewährleisten, ist die Wandmontage von Fachpersonal durchzuführen.
- 0 Aus Sicherheitsgründen dürfen keine Gegenstände auf der Einheit positioniert oder an ihr aufgehängt werden.
- 0 Stellen Sie sicher, dass die Anschlusskabel an der Wand befestigt werden, um zu verhindern, dass an den Kabeln gezogen wird oder Stolpergefahr besteht. Andernfalls kann die Einheit herunterfallen. Überprüfen Sie, ob die Einheit nach Abschluss der Montagearbeiten sicher befestigt ist. Es wird empfohlen, ein Sicherheitskabel (nicht im Lieferumfang enthalten) an der Bohrung für die Sicherheitsverkabelung auf der Unterseite der HEOS Bar anzubringen, um Personen- oder Sachschäden zu verhindern, falls die HEOS Bar aus irgendeinem Grund zu Boden fällt.
- 0 Überprüfen Sie außerdem in regelmäßigen Abständen die Sicherheit der Einheit und ob die Gefahr besteht, dass die Einheit herunterfallen kann.
- 0 Denon übernimmt keine Haftung für Schäden, Verletzungen oder Unfälle, die durch Probleme hinsichtlich Montageposition oder -methode verursacht werden.

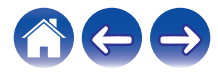

### <span id="page-19-0"></span>**Vor Verwendung der Fernbedienung**

Die Fernbedienung verfügt über eine eingebaute Lithiumbatterie. Ziehen Sie vor der Verwendung die Isolationsfolie ab.

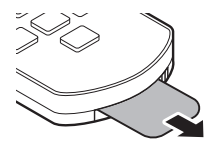

### ■ Auswechseln der Batterie

- 1. Ziehen Sie an der Aussparung auf der linken Seite des Batteriegehäuses am unteren Rand der Rückseite der Fernbedienung nach rechts.
- 2. Ziehen Sie in dieser Lage das Batteriefach nach unten.

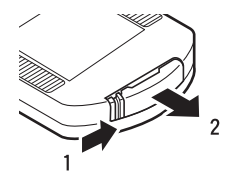

- 3. Setzen Sie die Lithiumbatterie (CR2025) wie angegeben richtig in das Batteriefach ein.
- 4. Setzen Sie das Batteriefach wieder in der ursprünglichen Position ein.

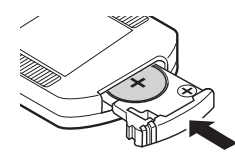

#### **HINWEIS**

- 0 Beachten Sie beim Einsetzen der Lithiumbatterien die richtige Polung, die mit den Symbolen  $\oplus$  und  $\ominus$  im Batteriefach angegeben ist.
- 0 Wenn Flüssigkeit aus der Batterie austritt, muss diese sofort ausgetauscht und entsorgt werden. Falls die Flüssigkeit in Kontakt mit Haut oder Kleidung gelangt, besteht Verätzungsgefahr; seien Sie deshalb äußerst vorsichtig. Wenn Sie versehentlich in Kontakt mit der Flüssigkeit gelangen, waschen Sie die betroffene Stelle mit Leitungswasser ab und ziehen Sie einen Arzt hinzu.
- 0 Nehmen Sie die Batterie aus der Fernbedienung, wenn diese längere Zeit nicht benutzt wird.

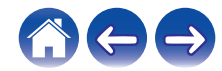

<span id="page-20-0"></span>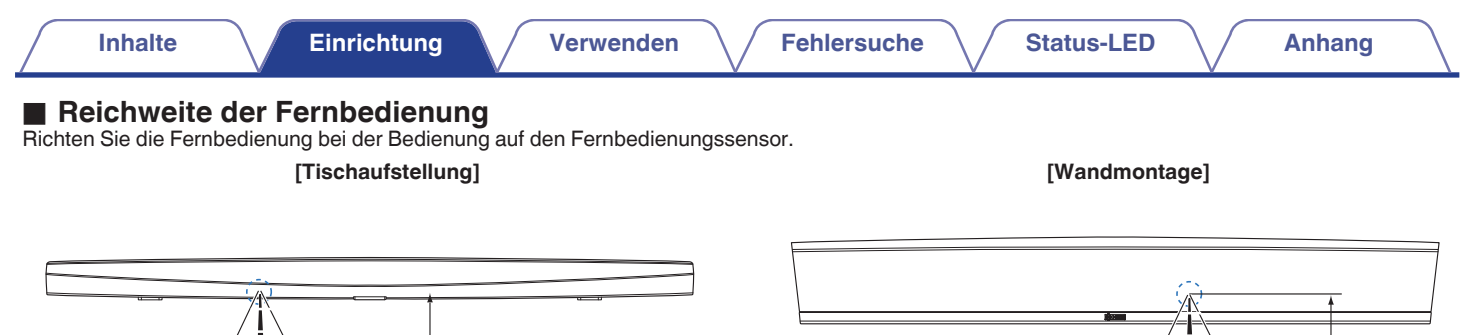

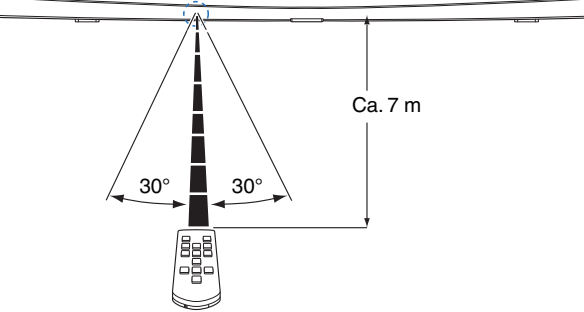

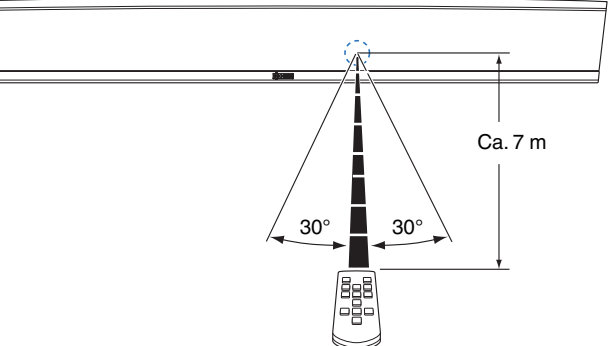

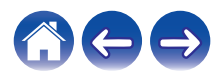

<span id="page-21-0"></span>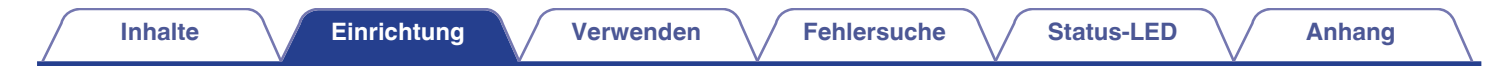

### **Stromversorgung Ihrer HEOS Bar**

Schließen Sie das mitgelieferte Netzkabel an der Rückseite der HEOS Bar und den Stecker an einer Wandsteckdose an.

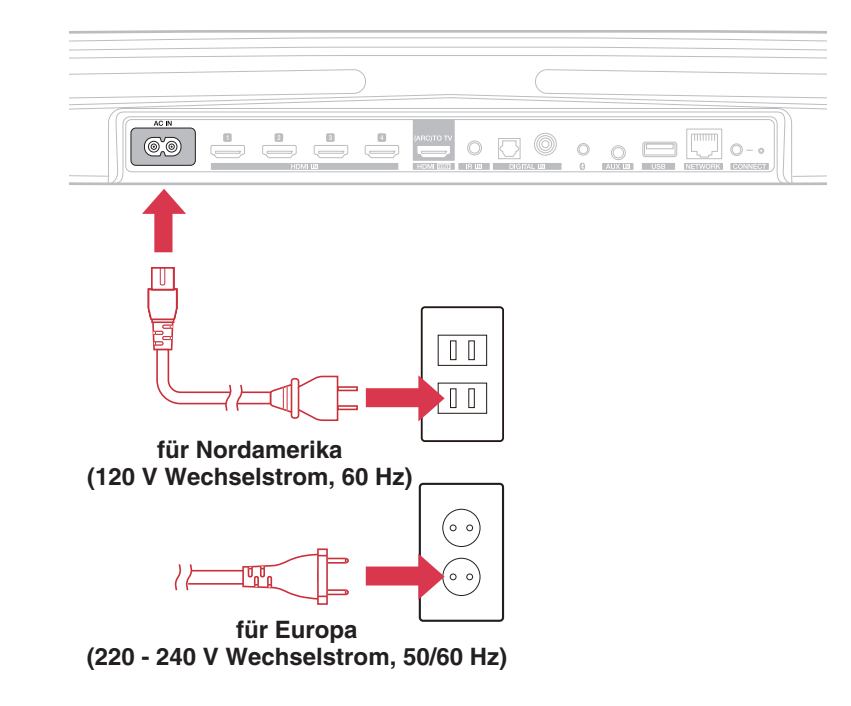

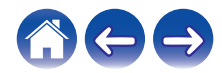

### <span id="page-22-0"></span>**So erhalten Sie die HEOS-App**

Die HEOS-App ist das Herzstück des HEOS-Erlebnisses. Mit Ihrem mobilen Gerät und der HEOS App können Sie Ihr HEOS-System von überall in Ihrem Zuhause in Ihrer Handfläche einstellen, browsen, erkunden und steuern.

Laden Sie sich die HEOS-App für iOS oder Android im App Store®, im Google Play™ Store oder über Amazon herunter, indem Sie dort nach "HEOS" suchen.

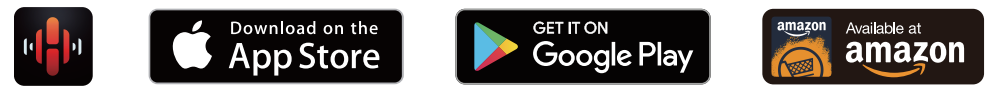

Änderung der technischen Angaben und des Designs zum Zwecke der Verbesserung ohne Ankündigung vorbehalten.

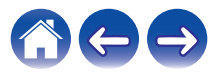

### <span id="page-23-0"></span>**Einrichten Ihrer ersten HEOS Bar**

Nachdem Sie Ihre HEOS Bar an der gewünschten Position aufgestellt und die HEOS-App heruntergeladen haben, sind Sie bereit, Ihre HEOS Bar für die Musikwiedergabe zu konfigurieren. Dies erfordert einige einfache Schritte, in denen die HEOS Bar mit dem bestehenden Heim-Netzwerk verbunden wird:

#### **Vorsicht**

0 Schließen Sie das Ethernet-Kabel NICHT an, wenn Sie die HEOS Bar an ein WLAN anschließen möchten. Wenn Sie die HEOS Bar mit einem kabelgebundenen Netzwerk verbinden möchten, schließen Sie sie mithilfe des Ethernet-Kabels an das Netzwerk oder den Router an.

### **1 Stellen Sie sicher, dass Ihr mobiles Gerät mit Ihrem WLAN verbunden ist (demselben Netzwerk, mit dem Sie die HEOS Bar verbinden möchten).**

Sie können dies unter Einstellungen im WLAN-Menü Ihres iOS- oder Android-Geräts überprüfen.

#### **HINWEIS**

- 0 Wenn Ihr WLAN gesichert ist, müssen Sie das Kennwort kennen, um ein Verbindung mit dem Netzwerk herstellen zu können.
- **2 Legen Sie sich das mitgelieferte 3,5 mm-Einrichtungskabel bereit.**
- **3 Starten Sie die HEOS-App auf Ihrem mobilen Gerät.**

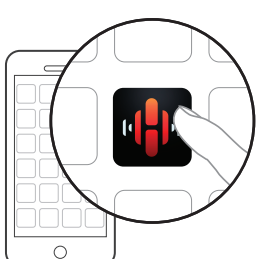

- **4 Tippen Sie auf dem Bildschirm auf "Jetzt konfigurieren".**
- **5 Folgen Sie den Anweisungen, um die HEOS Bar Ihrem WLAN hinzuzufügen.**

(Die WLAN-Einstellungen Ihres mobilen Geräts werden über das Audiokabel auf die HEOS Bar kopiert.)

#### **HINWEIS**

0 Wenn Sie Probleme mit der Verbindung Ihres HEOS-Geräts haben, sehen Sie im Abschnitt über die Fehlersuche nach. (@F [S. 62\)](#page-61-0)

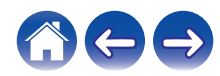

### <span id="page-24-0"></span>**Hinzufügen weiterer HEOS-Geräte**

Das drahtlose HEOS-Soundsystem für mehrere Räume ist ein echtes Mehrraum-Audiosystem, das automatisch die Audiowiedergabe zwischen mehreren HEOS-Geräten synchronisiert, sodass der Klang in unterschiedlichen Räumen perfekt synchron und in hervorragender Qualität wiedergegeben wird! Sie können Ihrem HEOS-System ganz einfach bis zu 32 Geräte hinzufügen.

### **Hinzufügen kabelgebundener HEOS-Geräte**

Schließen Sie die HEOS-Geräte mithilfe eines Ethernet-Kabels an Ihr Heim-Netzwerk an. Die HEOS-Geräte werden daraufhin in der HEOS-App im Bildschirm "Räume" als neuer Raum angezeigt.

Sie können den HEOS-Geräten auf Wunsch einen Namen zuweisen, um den Raum anzugeben, in dem Sie sie aufgestellt haben.

- 0 Verwenden Sie nur im Fachhandel erhältliche geschirmte STP- oder ScTP LAN-Kabel (CAT-5 oder höher empfohlen).
- 0 Der Netzwerkstecker darf nicht direkt mit dem LAN-/Ethernet-Anschluss des Computers verbunden werden.

### **Hinzufügen kabelloser HEOS-Geräte**

Sie können Ihrem HEOS-System weitere drahtlose HEOS-Geräte hinzufügen, indem Sie im Einstellungsmenü der HEOS-App "Gerät hinzufügen" auswählen und den Anleitungen folgen:

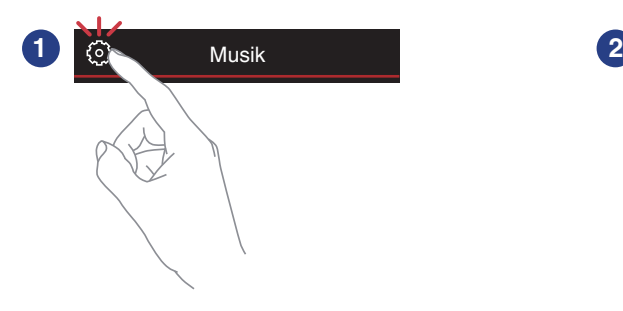

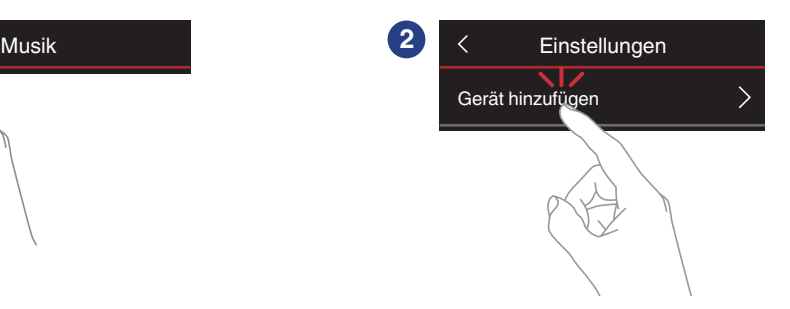

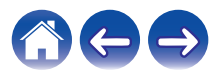

### <span id="page-25-0"></span>**Anschließen von Geräten**

Sie können über das Einrichtungsmenü zu jeder Zeit auf den "Einrichtungsassistenten" zugreifen, wenn Sie die Konfigurationen ändern möchten. ["Ändern](#page-56-0) [des Fernseher-Anschlusses" \(](#page-56-0) $\mathbb{Z}$  S. 57)

### **Anschließen an Ihren Fernseher**

### o **HDMI-Anschluss**

Wenn Sie diese Einheit und einen Fernseher oder diese Einheit und ein Gerät, wie z. B. einen Blu-ray Disc-Recorder oder eine Spielekonsole mithilfe eines HDMI-Kabels zur Übertragung hoch aufgelöster digitaler Videosignale und Blu-ray Disc-Audiosignale verbinden, erleben Sie hochwertigste Audio- und Videowiedergabe.

- ARC (Audio Return Channel)-Funktion Die Audiosignale des Fernsehers können mithilfe zwischen dieser Einheit und an den Fernseher (\*) angeschlossenen Audiokabels über diese Einheit wiedergegeben werden.
- z Der Fernseher muss mit der ARC-Funktion kompatibel sein.

### o **Einrichten der HDMI-Steuerfunktion**

Aktivieren Sie die HDMI-Steuerfunktion am Fernseher. Ist der Fernseher mit der ARC-Funktion kompatibel, aktivieren Sie die ARC-Funktion am Fernseher.

(Einzelheiten siehe Bedienungsanleitung des Fernsehers.)

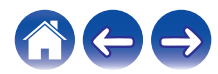

### <span id="page-26-0"></span>**■ Deaktivieren der Lautsprecher Ihres Fernsehers**

Deaktivieren den eingebauten Lautsprecher Ihres Fernsehers wenn Sie HEOS Bar benutzen. Dies geschieht normalerweise über ein Einrichtungsmenü auf dem Bildschirm Ihres Fernsehers. Achten Sie auf ein Untermenü mit der Bezeichnung "Audio" oder "Sound" und einen Menüpunkt "Speakers Off", "Disable Speakers", "External Speakers" o. Ä. Einige Fernseher verfügen auf der Rückseite über einen Schalter, mit dem sich die integrierten Lautsprecher deaktivieren lassen.

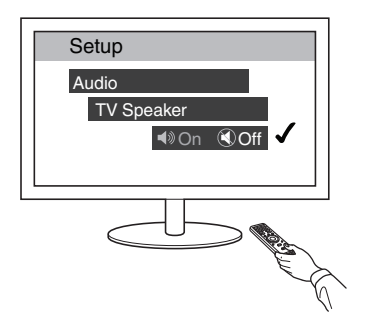

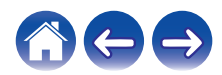

### <span id="page-27-0"></span>■ Wiedergabe von HDMI (ARC) – optimale **Option**

Wenn Ihr Fernseher über einen ARC-fähigen HDMI-Anschluss (ARC = Audio Return Channel) verfügt, schließen Sie ihn an den HDMI-Ausgang der HEOS Bar an. Auf diese Weise erzielen Sie die beste Klangqualität und einige weitere Vorteile.

- **1 Schließen Sie Ihren Fernseher mit einem ARC-fähigen HDMI-Anschluss (ARC = Audio Return Channel) mithilfe des beiliegenden HDMI-Kabels an HDMI OUT (ARC) an Ihrer HEOS Bar an.**
- **2 Wählen Sie auf der Registerkarte Musik die Option "TV" aus.**
- **3 Wählen Sie den Namen der HEOS Bar aus, an die Sie den Fernseher in Schritt 1 angeschlossen haben.**
- **4 Der Ton Ihres Fernsehers kann direkt über die HEOS Bar wiedergegeben werden.**

#### **HINWEIS**

- 0 Der Fernseher muss mit der ARC-Funktion kompatibel sein. Schalten Sie die HDMI-Steuerfunktion des Fernsehers ein. Einzelheiten siehe Bedienungsanleitung des Fernsehers.
- 0 Um den Eingang automatisch zu ändern, können Sie im Einrichtungsmenü den Standard-Fernsehereingang ändern. ["Einstellen des Fernseher-](#page-56-0)[Eingangs" \(](#page-56-0) $\sqrt{\mathscr{F}}$  S. 57)

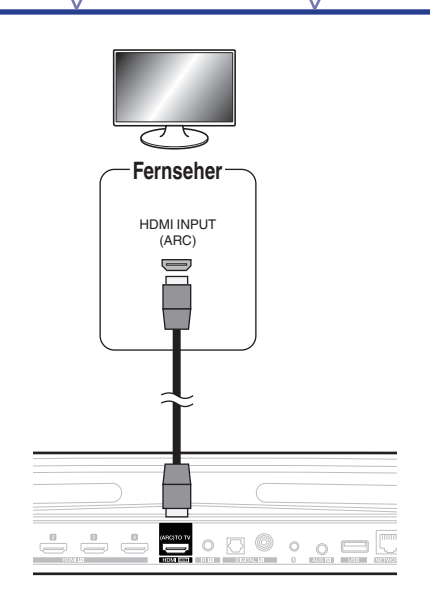

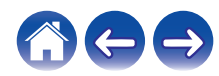

### <span id="page-28-0"></span>■ Wiedergabe von HDMI (ohne ARC) – bessere **Option**

Nehmen Sie einen Anschluss an einen nicht mit ARC (Audio Return Channel) kompatiblen Fernseher mithilfe des HDMI-Kabels und eines Audioeingangskabels vor.

- **1 Schließen Sie Ihren Fernseher mit einem HDMI-Anschluss mithilfe des beiliegenden HDMI-Kabels an HDMI OUT (ARC) an Ihrer HEOS Bar an.**
- **2 Schließen Sie Ihren Fernseher entweder mit dem beiliegenden optischen Kabel oder einem Koaxialkabel (nicht im Lieferumfang enthalten) an Ihre HEOS Bar an.**
- **3 Wählen Sie auf der Registerkarte Musik die Option "TV" aus.**
- **4 Wählen Sie den Namen der HEOS Bar aus, an die Sie den Fernseher in Schritt 1 und 2 angeschlossen haben.**
- **5 Der Ton Ihres Fernsehers kann direkt über die HEOS Bar wiedergegeben werden.**

#### **HINWEIS**

- 0 Die Audiosignale des Fernsehers können von dieser Einheit nicht wiedergegeben werden, wenn sie nur mit dem HDMI-Kabel angeschlossen ist.
- 0 Um den Eingang automatisch zu ändern, können Sie im Einrichtungsmenü den Standard-Fernsehereingang ändern. ["Einstellen des Fernseher-](#page-56-0)[Eingangs" \(](#page-56-0) $\sqrt{\mathcal{F}}$  S. 57)

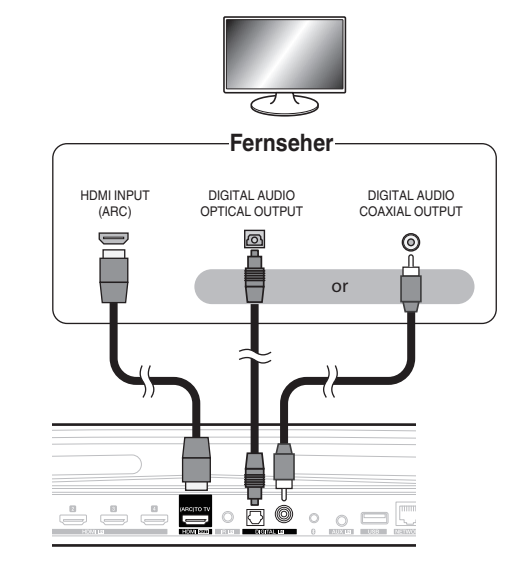

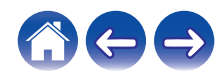

### <span id="page-29-0"></span>**Anschließen weiterer Geräte**

### o **Anschließen an HDMI-Geräte**

Die Wiedergabe kann von einem Gerät mit einem HDMI-Anschluss, wie beispielsweise einem Blu-ray Disc-Recorder oder einer Spielekonsole erfolgen.

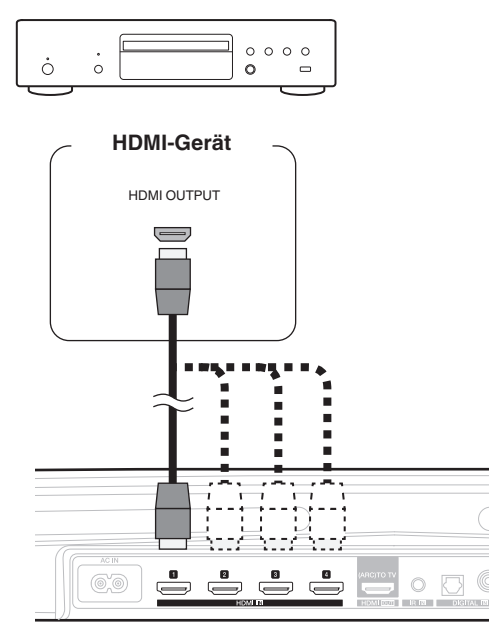

### o **Anschließen eines Audio-Wiedergabegeräts**

Schließen Sie den COAXIAL IN-, OPTICAL IN- oder AUX IN-Eingang über geeignete Kabel an ein Gerät für die Audiowiedergabe (CD-Player, tragbarer Audio-Player etc.) an.

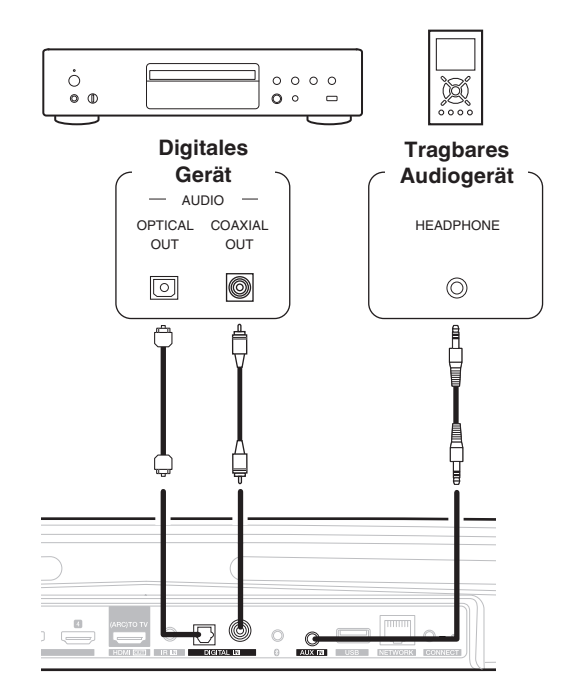

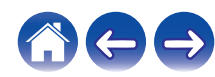

<span id="page-30-0"></span>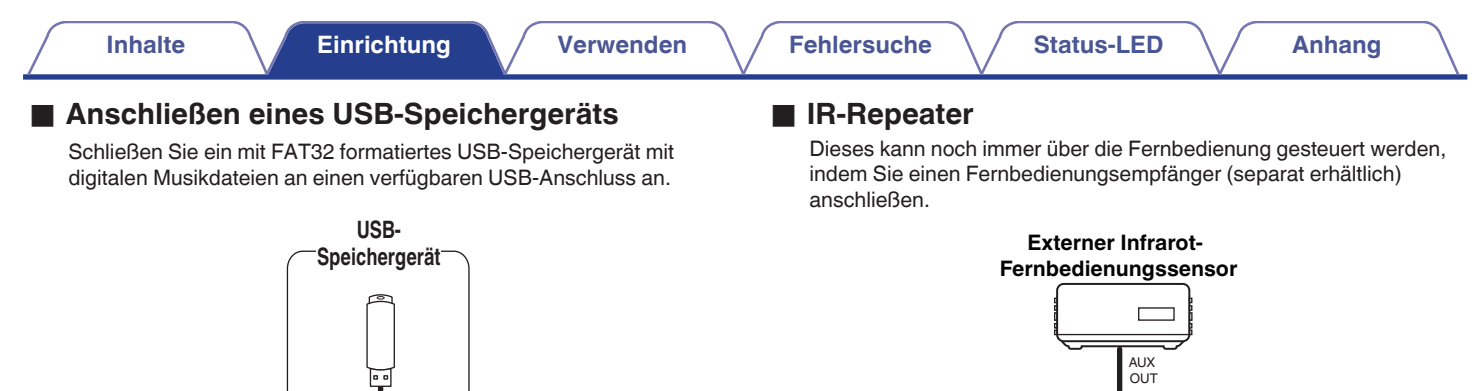

 $\boxed{ }$  o-

 $\circ$   $\bullet$ 

 $^{\circ}$  $\circ$   $\circ$ 

 $\overline{a}$  **BERTHERE** 

 $\circ$ 

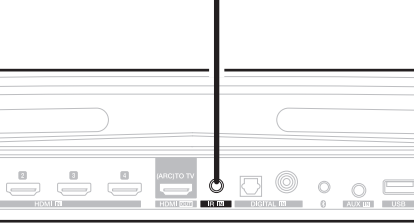

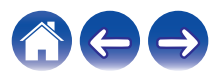

### <span id="page-31-0"></span>**Kopplung eines HEOS-Subwoofers mit Surround-Lautsprechern**

Die HEOS Bar kann als Mehrkanalsystem verwendet werden, indem sie mit HEOS-Lautsprechern oder einem HEOS-Subwoofer gekoppelt wird.

- **1 Tippen Sie zum Aufrufen des Einstellungsmenüs auf das Einstellungssymbol**  $\circled{a}$  **in der oberen linken Ecke des Hauptmenüs "Musik".**
- **2 Wählen Sie unter "Meine Geräte" "HEOS Bar" aus.**
- **3 Starten Sie den Einrichtungsassistenten.**

Der Einrichtungsassistent bereitet die HEOS Bar auf die Kopplung vor.

#### **HINWEIS**

0 Der HEOS-Subwoofer und die Surround-Lautsprecher müssen zuerst Ihrem WLAN hinzugefügt werden, bevor sie gekoppelt werden können.

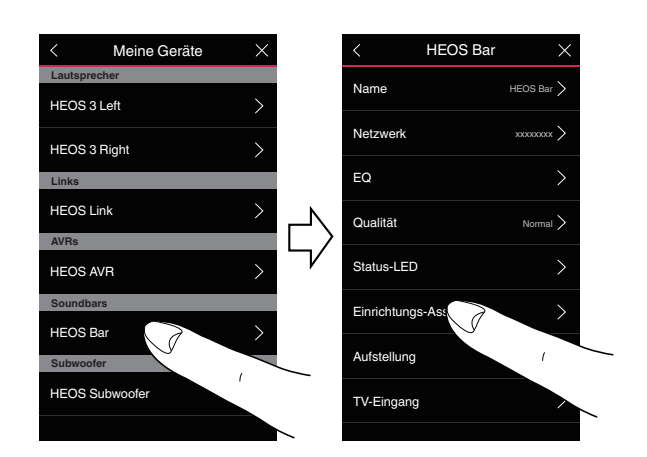

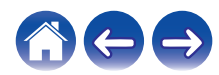

<span id="page-32-0"></span>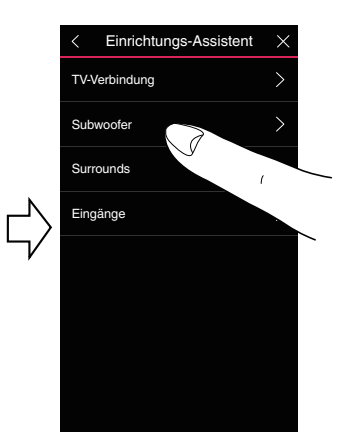

### ■ Kopplung eines HEOS-Subwoofers

- **1 Wählen Sie "Subwoofer".**
- **2 Wählen Sie "HEOS-Subwoofer" aus und tippen Sie auf NEXT.**

#### **HINWEIS**

- 0 Konfigurieren Sie die Einstellungen für Ihren HEOS-Subwoofer, nachdem die Kopplung beendet wurde. Wählen Sie für eine normale Konfiguration "Für HEOS Bar optimiert" aus. Die Einstellungen werden für die HEOS Bar optimiert.
- Hinzufügen von Surround-Lautsprechern
- **1 Wählen Sie "Surround-Lautsprecher" aus.**
- **2 Wählen Sie "Kabellose HEOS-Lautsprecher" oder "HEOS Amp" aus und tippen Sie auf NEXT.**

Wählen Sie das gewünschte Gerät aus und tippen Sie auf NEXT.

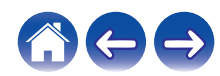

<span id="page-33-0"></span>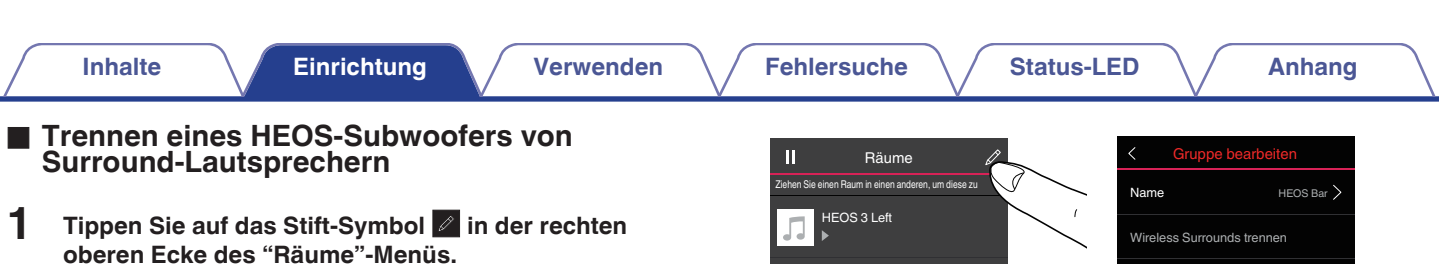

- **2 Wählen Sie "HEOS Bar" aus.**
- **3 Wählen Sie aus der Liste das Gerät aus, das getrennt werden soll.**

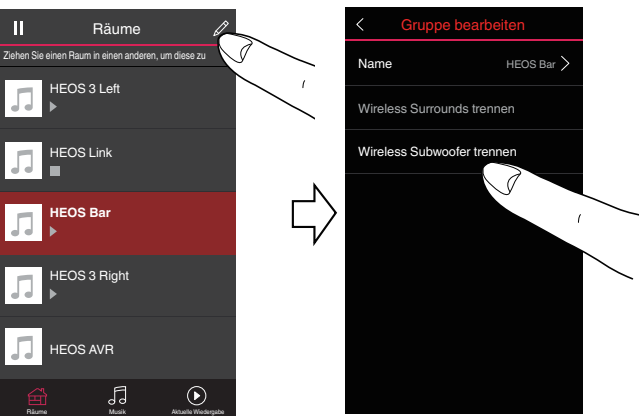

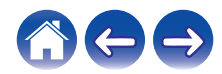

## <span id="page-34-0"></span>**Benutzung Ihrer HEOS Bar**

Nachdem Sie Ihr HEOS-Gerät dem Netzwerk hinzugefügt und die HEOS-App auf dem mobilen Gerät installiert haben, können Sie ganz einfach mit der Wiedergabe Ihrer Musik beginnen. Sie können in jedem Raum andere Musik wiedergeben oder dieselbe Musik in perfekter Synchronisation in allen Räumen hören. Ganz wie Sie wollen!

 $\overline{\mathscr{L}}$ 

### **HEOS-Konto**

### ■ Was ist ein **HEOS-Konto?**

Das HEOS-Konto ist das Hauptkonto oder der "Schlüsselbund" für die Verwaltung aller Ihrer HEOS-Musikdienste mit einem einzigen Benutzernamen und Kennwort.

### o **Warum brauche ich ein HEOS-Konto?**

Mit dem HEOS-Konto brauchen Sie die Anmeldeinformationen für Ihre Musikdienste nur einmal einzugeben. Auf diese Weise können Sie mehrere Steuerungs-Apps auf unterschiedlichen Geräten schnell und einfach verwenden. Sie melden sich einfach auf einem beliebigen Gerät bei Ihrem HEOS-Konto an und haben Zugriff auf alle zugehörigen Musikdienste, Wiedergabeverläufe und benutzerdefinierten Wiedergabelisten, selbst, wenn Sie sich bei einem Freund befinden und Musik über dessen HEOS-System wiedergeben.

### o **Erstellen eines HEOS-Kontos**

Wenn Sie erstmals versuchen, über das Hauptmenü "Musik" der HEOS-App auf einen Musikdienst zuzugreifen, werden Sie aufgefordert, ein HEOS-Konto zu eröffnen.

### **Auswahl eines Raumes/Gerätes**

- **1 Tippen Sie auf die Registerkarte "Räume" und wählen Sie HEOS Bar, wenn mehrere HEOS-Geräte vorhanden sind.**
- 0 Tippen Sie auf das Stift-Symbol oben rechts, um in den Bearbeitungsmodus zu wechseln. Sie können den angezeigten Namen ändern.

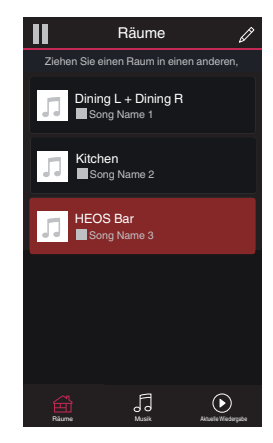

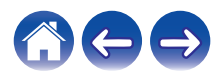

### <span id="page-35-0"></span>**Wiedergeben derselben Musik in mehreren Räumen**

Das HEOS-System ist ein echtes Mehrraum-Audiosystem, das automatisch die Audiowiedergabe zwischen mehreren HEOS-Geräten synchronisiert, sodass der Klang in unterschiedlichen Räumen perfekt synchron und in hervorragender Qualität wiedergegeben wird! Sie können Ihrem HEOS-System ganz einfach bis zu 32 HEOS-Geräte hinzufügen.

Sie können bis zu 16 einzelne HEOS-Geräte zu einer Gruppe aus HEOS-Geräten zusammenfügen, die wie ein einziges HEOS-Gerät funktioniert.

### **Gruppieren von Räumen**

- **1 Halten Sie den Finger auf einem Raum gedrückt, in dem keine Musik wiedergegeben wird.**
- **2 Ziehen Sie ihn zu dem Raum, in dem Musik wiedergegeben wird (gekennzeichnet durch eine rote Umrandung), und heben Sie den Finger.**

Die beiden Räume werden zu einer einzelnen Gerätegruppe zusammengeführt, und in beiden Räumen wird die gleiche Musik in perfekter Synchronisation wiedergegeben.

- 0 Wenn von dem Gerät, das an diese Einheit angeschlossen ist, Ton in einer Gruppe wiedergegeben wird, kann nur der 2-Kanal PCM-Eingang von den digitalen, analogen oder HDMI-Anschlüssen wiedergegeben werden.
- 0 Eine Gruppierung kann nicht vorgenommen werden, wenn dieses Gerät einen Fernseherton oder ein externes Audiosignal abspielt. Aktivieren Sie "Fernseher-Ton-Gruppierung", um eine Gruppierung zu verwenden. ( $\mathbb{Q}^*$  [S. 57\)](#page-56-0)

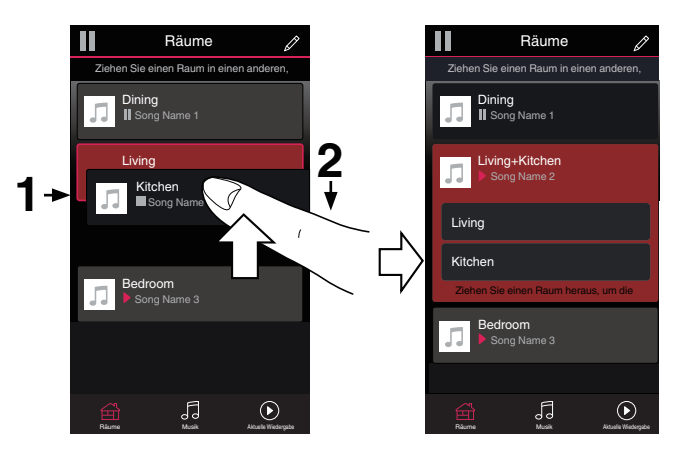

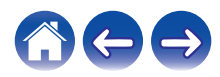
## ■ Aufheben der Gruppierung von Räumen

- **1 Halten Sie den Finger auf einem Raum gedrückt, den Sie aus der Gruppe entfernen möchten.**
- **2 Ziehen Sie den Raum aus der Gruppe, und heben Sie den Finger.**

Die Musikwiedergabe in dem Raum, den Sie aus der Gruppe gezogen haben, wird beendet, jedoch in allen anderen Räumen fortgesetzt.

#### **HINWEIS**

0 Sie können nicht den ersten Raum entfernen, in dem die Musik vor der Gruppierung wiedergegeben wurde.

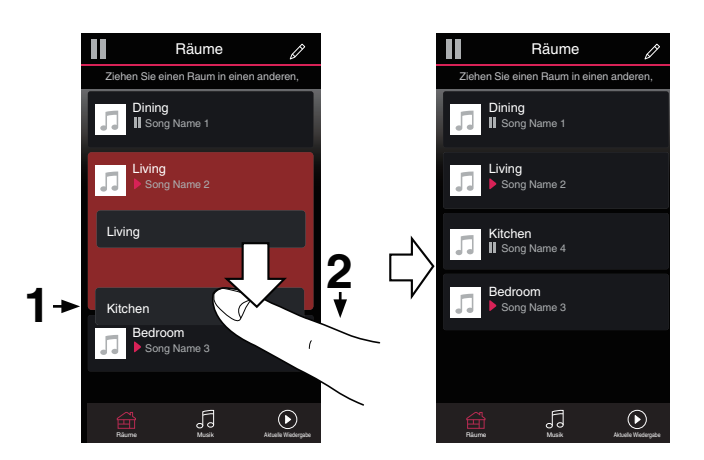

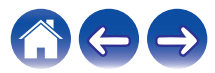

## **Gruppieren aller Räume (Partymodus)**

Im Party-Modus können Sie durch eine "Zangen"-Geste bequem bis zu 16 Räume gruppieren.

- **1 Setzen Sie zwei Finger über der Liste der Räume auf den Bildschirm.**
- **2 Ziehen Sie die Finger schnell zusammen, und lassen Sie los.**

Alle Räume werden zusammengeführt und geben die gleiche Musik in perfekter Synchronisation wieder.

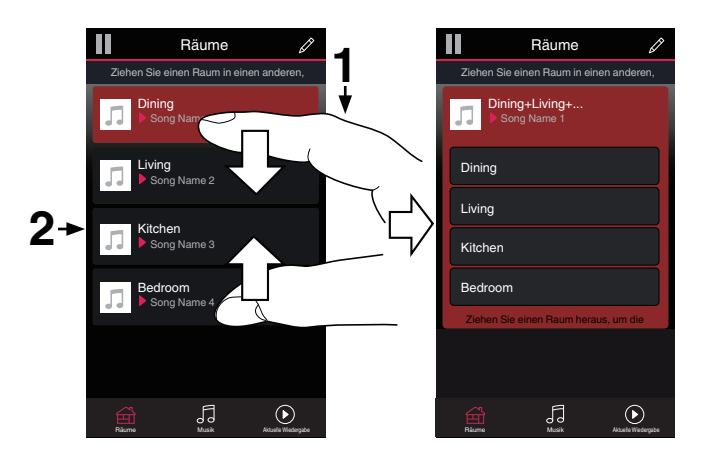

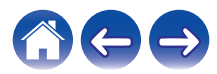

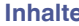

## o **Aufheben der Gruppierung aller Räume**

Durch die Geste des Spreizens von zwei Fingern können Sie ganz einfach die Gruppierung für alle Räume aufheben und den Partymodus beenden.

- **1 Setzen Sie zwei Finger dicht nebeneinander über der Liste der Räume auf den Bildschirm.**
- **2 Spreizen Sie schnell die beiden Finger, und lassen Sie los.**

Alle Ihre Räume wurden aus der Gruppe entfernt.

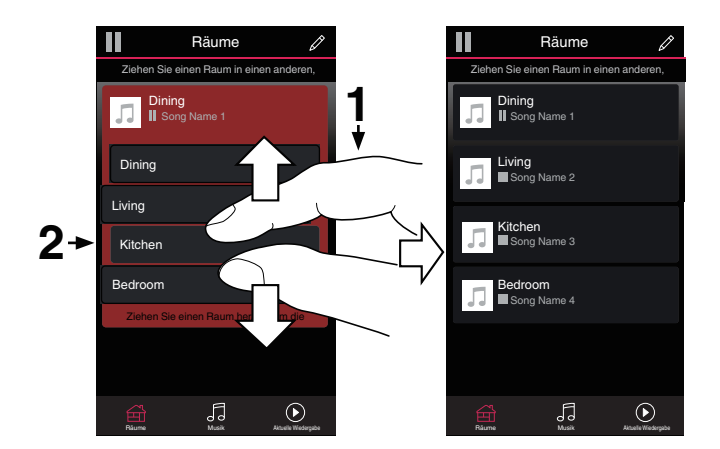

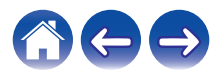

# **Auswahl des Musiktitels oder des Senders aus den Musikquellen**

**1 Tippen Sie auf die Registerkarte "Musik" und wählen Sie eine Musikquelle aus.**

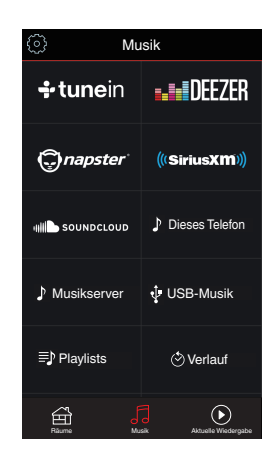

## $\overline{\mathscr{E}}$

0 Möglicherweise sind nicht alle angezeigten Musikdienste in Ihrem Land verfügbar.

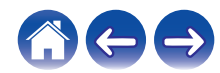

### **2 Durchsuchen der Musiktitel.**

Nach Auswahl eines Musiktitels oder eines Radiosenders wechselt die App automatisch zum Bildschirm "Wiedergabe-Warteschlange".

## $\overline{\mathscr{L}}$

0 Wenn Sie einen Musiktitel für die Wiedergabe auswählen, werden Sie gefragt, wie Ihre Musik in die Warteschlange gestellt werden soll.

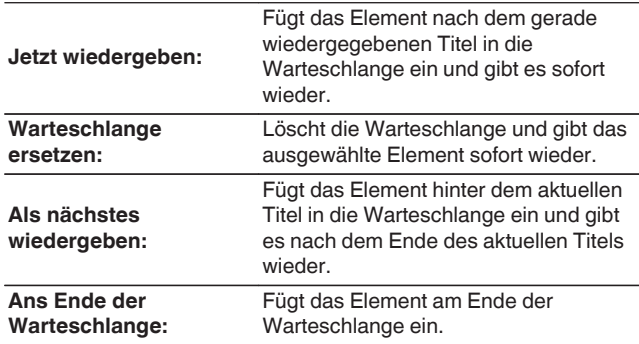

0 Wenn Sie eine Radiostation auswählen, werden die folgenden Elemente angezeigt.

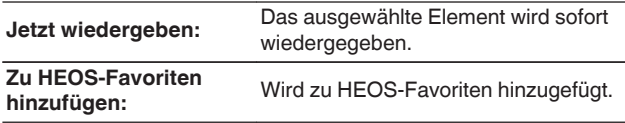

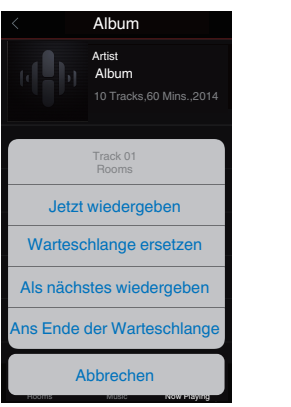

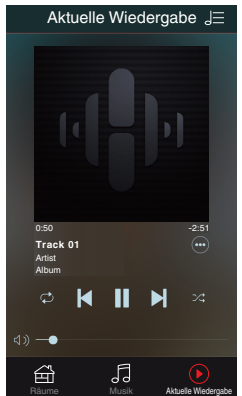

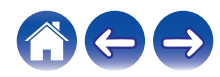

## **Neuanordnen der Wiedergabewarteschlange**

Nachdem Sie Titel in die Warteschlange eingefügt haben, können Sie diese neu anordnen oder einzelne Titel löschen.

- **1 Tippen Sie auf die Registerkarte "Aktuelle Wiedergabe".**
- **2 Tippen Sie in der rechten oberen Ecke des Bildschirms auf das Warteschlangensymbol** d**.**
- **3 Tippen Sie auf das Stiftsymbol e**, um den **Bearbeitungsmodus aufzurufen.**
- **4 Ändern Sie die Reihenfolge in der Warteschlange, indem Sie das Listensymbol <b>E** rechts neben jeder **Titelzeile nach oben oder unten ziehen.**

# **Löschen von Titeln aus der Wiedergabewarteschlange**

Sie können Titel der Reihe nach aus der Wiedergabewarteschlange löschen:

- **1 Tippen Sie auf die Registerkarte "Aktuelle Wiedergabe".**
- **2 Tippen Sie in der rechten oberen Ecke des Bildschirms auf das Warteschlangensymbol** d**.**
- **3 Tippen Sie auf das Stiftsymbol**  $\mathbb{Z}$ **, um den Bearbeitungsmodus aufzurufen.**
- **4 Tippen Sie auf die Titel, die Sie löschen möchten.**
- **5** Tippen Sie auf das Löschsymbol **a**, um alle **ausgewählten Titel aus der Wiedergabewarteschlange zu löschen.**

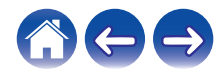

## **Löschen aller Titel aus der Wiedergabewarteschlange**

Sie können alle Titel aus der Wiedergabewarteschlange löschen:

- **1 Tippen Sie auf die Registerkarte "Aktuelle Wiedergabe".**
- **2 Tippen Sie in der rechten oberen Ecke des Bildschirms auf das Warteschlangensymbol** d**.**
- **3 Tippen Sie auf das Löschsymbol** g**, um zu bestätigen, dass Sie alle Titel aus der Warteschlange löschen möchten.**

# **Speichern von Wiedergabelisten**

Sie können die Wiedergabewarteschlange als HEOS-Wiedergabeliste speichern, sodass Sie diese später abrufen können. Die neue Wiedergabeliste steht auf jeder mit Ihrem HEOS-System verbundenen Steuerungs-App über die Schaltfläche "Playlists" auf der Registerkarte "Musik" zur Verfügung.

- **1 Tippen Sie auf die Registerkarte "Aktuelle Wiedergabe".**
- **2 Tippen Sie in der rechten oberen Ecke des Bildschirms auf das Warteschlangensymbol** d**.**
- **3 Tippen Sie auf das Speichernsymbol**  $\frac{1}{12}$ **.**
- **4 Geben Sie einen Namen für die Wiedergabeliste ein, und tippen Sie auf das Speichern-Symbol** h**.**

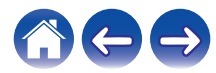

## **Schnellwahl-Funktion**

Die Einstellungen Eingangsquelle, Lautstärkepegel und Surround-Modus können unter den Schnellwahl-Tasten (1 - 6) gespeichert werden.

**1 Zum Speichern der aktuellen Einstellung richten Sie die Fernbedienung auf dieses Gerät und halten Sie dann die Schnellwahl-Taste (1–6), unter der die Einstellung gespeichert werden soll, für 3 Sekunden gedrückt.**

#### $\mathscr{Q}$

- 0 Nach Abschluss der Registrierung blinkt die Status-LED der Haupteinheit ein Mal auf.
- Sie können sich auch mithilfe der HEOS-App registrieren.
- Sie können den Schnellwahl-Namen für die HEOS-App ändern. ( $\sqrt{2}$  [S. 58\)](#page-57-0)

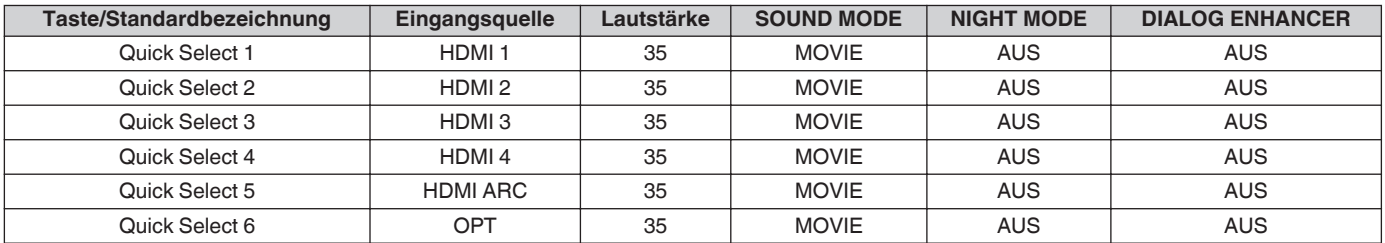

#### **[Standardeinstellungen]**

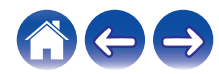

## **Fernsehen über Ihren Fernseher**

#### **1 Schalten Sie den Fernseher ein.**

Die HEOS Bar verwendet automatisch den Fernseher als Eingang.

## $\rightarrow$

- 0 Wenn die HEOS Bar kein Audiosignal ausgibt, tippen Sie in der Registerkarte Musik bitte auf "Eingänge" und wählen Sie das Signal, das Sie gerne hören möchten.
- 0 Um den Eingang automatisch zu ändern, können Sie im Einrichtungsmenü den Standard-Fernsehereingang ändern. ["Einstellen des Fernseher-](#page-56-0)[Eingangs" \(](#page-56-0) $\sqrt{\mathscr{F}}$  S. 57)

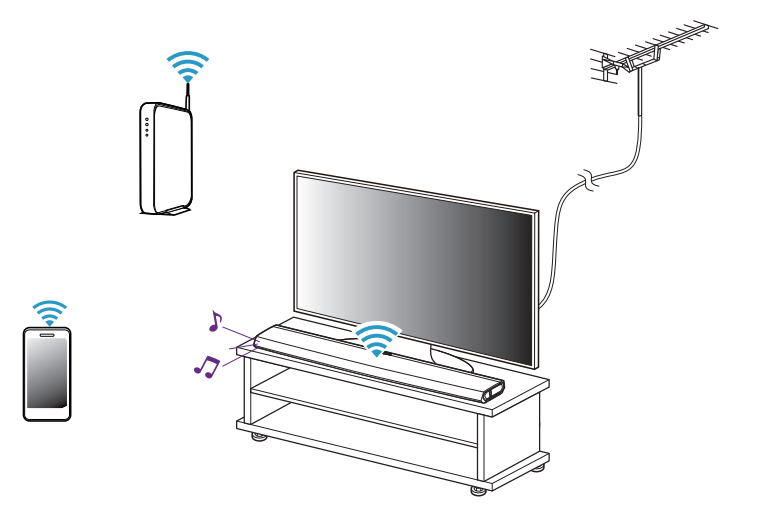

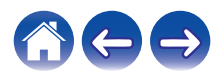

## **Fernsehen über ein anderes Gerät**

#### **1 Schalten Sie den Fernseher ein.**

**2 Schalten Sie das HDMI-Gerät, zum Beispiel den Blu-ray Disc-Player oder die Spielekonsole, ein.**

Das Eingangssignal der HEOS Bar wird automatisch auf das HDMI-Gerät umgelegt.

 $\overline{\bullet}$ 

- 0 Wenn das Eingangssignal der HEOS Bar nicht automatisch umgelegt wird, tippen Sie in der Registerkarte Musik bitte auf "Eingänge" und wählen Sie das Signal, das Sie gerne hören möchten.
- 0 Schalten Sie die HDMI-Steuerung auf dem Fernseher ein, um den Wechsel der Eingangsquelle der HEOS Bar zu ermöglichen. (v [S. 26\)](#page-25-0)

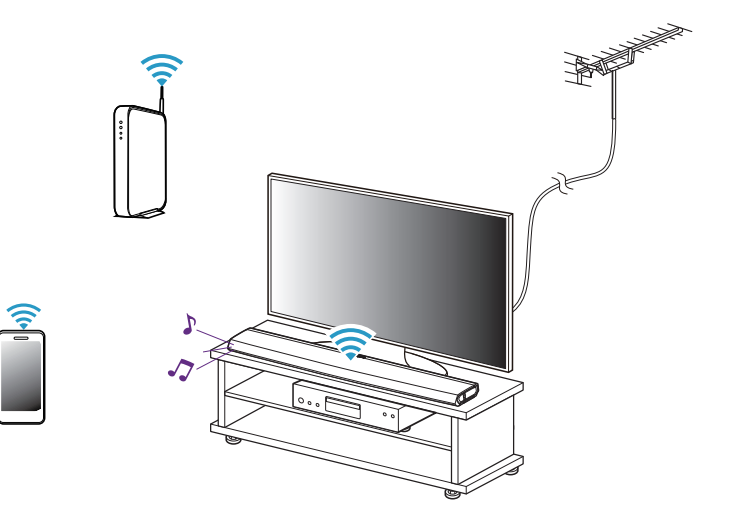

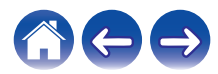

# **Wiedergeben von Radio**

Das HEOS-System ermöglicht über den Radiodienst TuneIn den Zugriff auf über 100.000 kostenlose Internetradio-Streams von überall auf der Welt. Tippen Sie im Hauptmenü "Musik" einfach auf das Tuneln-Logo, und durchsuchen Sie die nach praktischen Kategorien organisierten 100.000 Sender, bis Sie einen Ihrer Stimmung entsprechenden Sender gefunden haben.

#### **HINWEIS**

0 Wenn Sie ein TuneIn-Konto besitzen, können Sie sich unter "Einstellungen - Musikquellen - TuneIn" anmelden und auf alle TuneIn-Sender unter "Meine Favoriten" zugreifen.

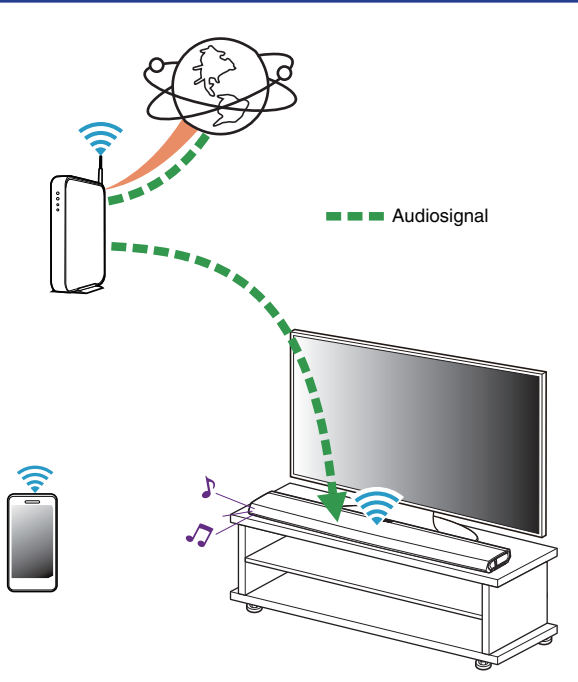

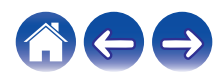

# **Wiedergeben von auf Ihrem mobilen Gerät gespeicherter Musik**

- **1 Tippen Sie auf die Registerkarte "Musik".**
- **2 Wählen Sie "Dieses Telefon/iPhone/iPod/iPad" aus.**
- **3 Navigieren Sie zu der lokal auf Ihrem Telefon gespeicherten Musik, und wählen Sie einen Titel aus.**

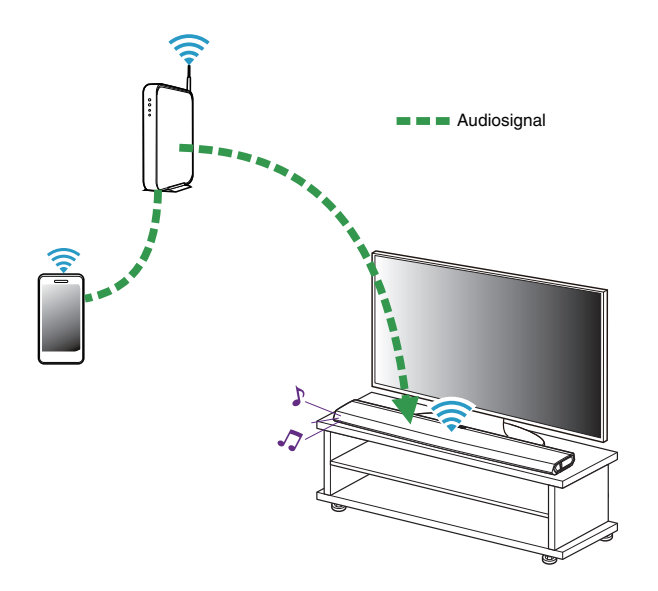

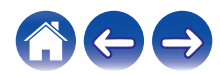

## **Wiedergeben von Musik auf Ihrem Computer im Netzwerk oder auf einem NAS**

- **1 Wählen Sie auf der Registerkarte "Musik" die Option "Musikserver" aus.**
- **2 Wählen Sie den Namen Ihres Computers im Netzwerk oder des NAS-Servers (Network Attached Storage) aus.**
- **3 Navigieren Sie zu der auf Ihrem Computer/NAS gespeicherten Musik, und wählen Sie einen Titel aus.**

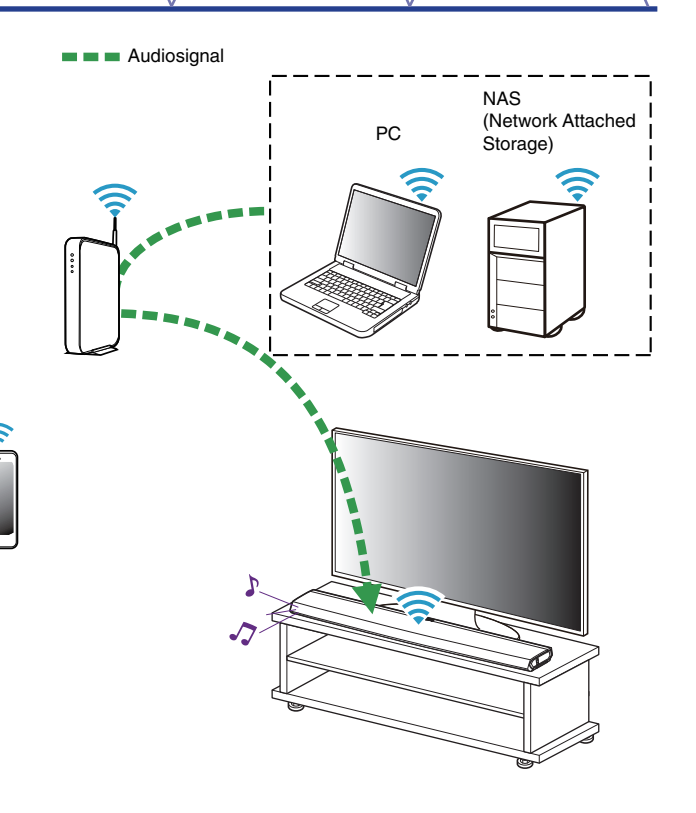

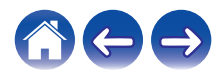

#### **[Inhalte](#page-1-0)**  $\setminus$  [Einrichtung](#page-16-0)  $\setminus$  [Verwenden](#page-34-0)  $\setminus$  [Fehlersuche](#page-61-0)  $\setminus$  [Status-LED](#page-67-0)  $\setminus$  [Anhang](#page-74-0)

# <span id="page-49-0"></span>**Streaming eines externen Audiogeräts auf ein beliebiges HEOS-Gerät**

Der Ton des Audiogeräts kann direkt über das ausgewählte Gerät wiedergeben oder digitalisiert über das Netzwerk an andere HEOS-Geräte gesendet werden.

- **1 Schließen Sie ein externes Audiogerät an die digitalen optischen, die analogen RCA-Stereo- oder die analogen 3,5-mm-Stereo-Eingänge auf der Rückseite der HEOS Bar an.**
- **2 Wählen Sie auf der Registerkarte "Musik" die Option "Eingänge" aus.**
- **3 Wählen Sie den Namen der HEOS Bar sowie den Eingang aus, an den Sie das Audiogerät in Schritt 1 angeschlossen haben.**
- **4 Starten Sie die Wiedergabe auf dem Audiogerät.**

#### **HINWEIS**

0 Wenn ein Stereo-Audiokabel an AUX IN angeschlossen wird, wechselt die Quelle automatisch zu den Eingängen.

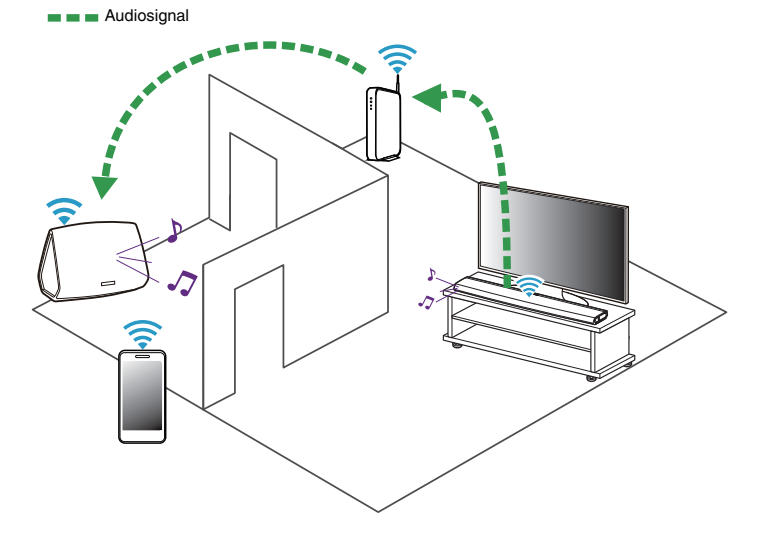

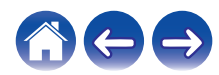

## **Wiedergeben von Musik von einem USB-Speichergerät**

- **1 Schließen Sie ein mit FAT32 formatiertes USB-Speichergerät am USB-Port auf der Rückseite der HEOS Bar an.**
- **2 Wählen Sie auf der Registerkarte "Musik" die Option "USB-Musik" aus.**
- **3 Wählen Sie den Namen des HEOS-Geräts aus.**
- **4 Navigieren Sie zu der auf Ihrem USB-Speichergerät gespeicherten Musik, und wählen Sie einen Titel aus.**

#### **HINWEIS**

- 0 Wenn auf Ihrem USB-Speichergerät eine große Anzahl Dateien gespeichert ist, kann es einige Minuten dauern, bis der Name Ihres HEOS-Geräts in der Liste "USB-Musik" angezeigt wird.
- 0 Es ist nicht möglich, einen Computer mit einem USB-Kabel über den USB-Anschluss dieses Geräts anzuschließen und zu benutzen.

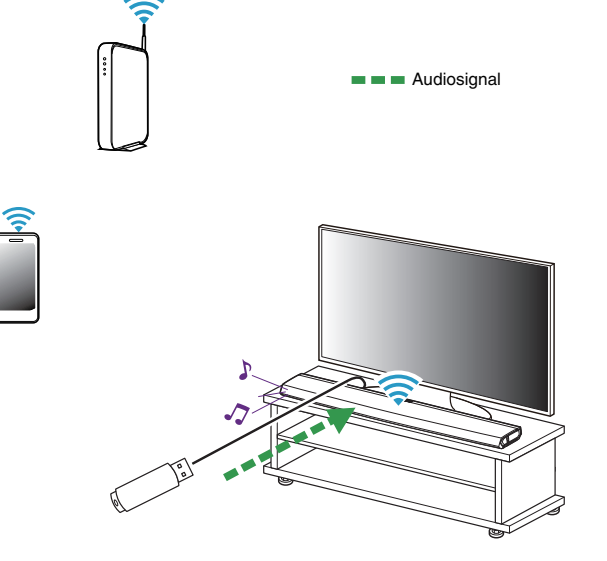

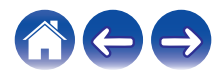

## <span id="page-51-0"></span>**Wiedergeben von Musik von einem Bluetooth-Gerät**

- Kopplung des HEOS-Geräts mit Ihren **Bluetooth-Geräten**
- **1 Aktivieren Sie die Bluetooth-Einstellung an Ihrem mobilen Gerät.**
- **2 Halten Sie die Bluetooth-Taste (**V**) an der Rückseite der HEOS Bar 3 Sekunden lang gedrückt und lassen Sie die Taste los, sobald die Status-LED zweimal grün blinkt.**
- **3 Wählen Sie aus der Liste der verfügbaren Bluetooth-Geräte den Eintrag "HEOS Bar" aus.**

Nach wenigen Sekunden wird Ihr mobiles Gerät anzeigen, dass es mit Ihrer HEOS Bar verbunden ist.

**4 Starten Sie mit einer beliebigen App auf Ihrem Gerät die Musikwiedergabe. Der Ton wird nun über die HEOS Bar wiedergegeben.**

#### **HINWEIS**

- 0 Trennen und stellen Sie die Bluetooth-Verbindungen von Ihrem Bluetooth-Gerät erneut her.
- 0 Sie können auch Geräte koppeln, indem Sie die Bluetooth-Taste auf der Rückseite des HEOS Bar gedrückt halten.

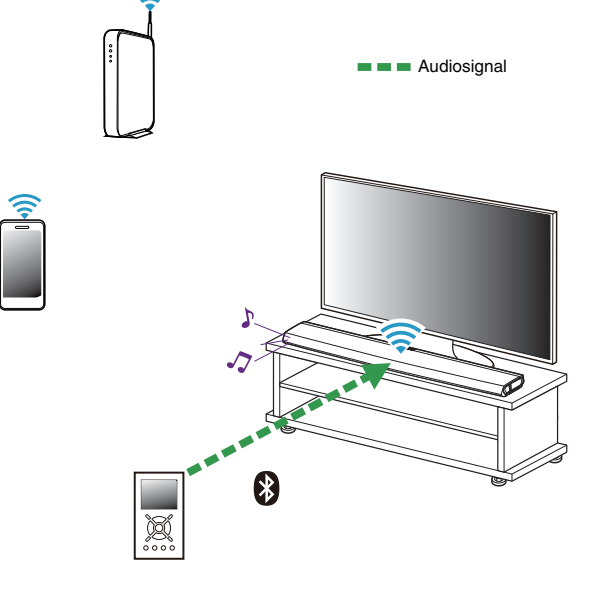

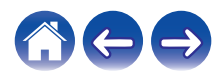

# **Wiedergeben von Streaming-Musikdiensten**

Ein Musikdienst ist ein Unternehmen, das über kostenlose oder bezahlte Abonnements online Zugriff auf riesige Musiksammlungen gewährt. In Abhängigkeit von Ihrem Heimatland stehen mehrere Optionen zur Auswahl. Weitere Informationen dazu, welche Dienste in Ihrem Land zur Verfügung stehen, finden Sie unter http://www.HEOSbyDenon.com

## o **Hinzufügen eines Musikdiensts**

Nachdem Sie ein HEOS-Konto eingerichtet haben, können Sie Ihrem HEOS-System unterstützte Musikdienste hinzufügen, indem Sie auf der Registerkarte "Musik" auf das Logo des Musikdiensts tippen.

Folgen Sie den Anweisungen auf dem Bildschirm, um dem ausgewählten Musikdienst Ihren Benutzernamen und Ihr Kennwort hinzuzufügen. Sie brauchen Ihre Kontoinformationen nur einmal einzugeben, da das HEOS-Konto Ihre Anmeldeinformationen sicher speichert, sodass Sie diese nicht jedes Mal einzugeben brauchen, wenn Sie Musik von diesem Dienst wiedergeben möchten. Unter Einstellungen - Musikquellen - Online-Musik sind möglicherweise weitere Musikdienste verfügbar.

## o **Ändern der Einstellungen eines Musikdienstes**

- **1 Tippen Sie auf die Registerkarte "Musik".**
- **2 Tippen Sie auf das Einstellungssymbol** a in der linken **oberen Ecke des Bildschirms.**
- **3 Wählen Sie "Musikquellen" aus.**
- **4 Wählen Sie "Online-Musik" aus.**
- **5 Wählen Sie den Namen des Online-Musikdienstes aus, den Sie bearbeiten möchten.**
- **6 Melden Sie sich ab und wieder an, um Ihren Benutzernamen und Ihr Kennwort mit Ihrem HEOS-Konto zu verknüpfen.**
- **7 Wählen Sie "Fürs erste ausblenden" aus, damit das Logo des Dienstes nicht im Hauptmenü "Musik" angezeigt wird.**

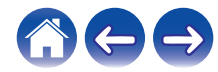

# **Verwalten der Eingänge**

Wenn Sie externe Audioquellenkomponenten an einen der Eingänge Ihrer HEOS-Geräte angeschlossen haben, können Sie die Standardnamen der Eingänge umbenennen, um die tatsächliche Quelle näher zu beschreiben oder nicht verwendete Eingänge auszublenden.

- **1 Tippen Sie zum Aufrufen des Einstellungsmenüs auf das Einstellungssymbol @ in der oberen linken Ecke des Hauptmenüs "Musik".**
- **2 Wählen Sie "Musikquellen" aus.**
- **3 Wählen Sie "Eingänge" aus.**
- **4 Wählen Sie die HEOS-Geräte aus, an die Sie Ihr externes Audioquellengerät anschließen.**

## o **Ändern des Namens von Eingängen**

- **1 Wählen Sie den Namen des Eingangs aus, den Sie bearbeiten möchten.**
- **2 Wählen Sie "Name" aus.**
- **3 Wählen Sie einen Namen aus bzw. geben Sie einen neuen Namen ein, um die angeschlossene Quelle zu beschreiben.**
- **4 Wählen Sie zum Speichern Ihrer Änderungen die Speicherschaltfläche aus.**

## **Ausblenden eines Eingangs**

- **1 Wählen Sie den Namen des Eingangs aus, den Sie bearbeiten möchten.**
- **2 Stellen Sie "Eingänge verbergen" auf EIN, um zu verhindern, dass dieser Eingang auf der Kachel für Eingänge im Hauptmenü "Musik" angezeigt wird.**

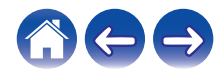

# **Verwalten Ihres Telefons**

Sie können Ihr Smartphone oder Tablet ausblenden, wenn es nicht im Menü "Musikquellen" aufgelistet werden muss.

- **1 Tippen Sie zum Aufrufen des Einstellungsmenüs auf das Einstellungssymbol © in der oberen linken Ecke des Hauptmenüs "Musik".**
- **2 Wählen Sie "Musikquellen" aus.**
- **3 Wählen Sie "Dieses Telefon/iPhone/iPod/iPad" aus.**
- **4 Stellen Sie "Dieses Telefon/iPhone/iPod/iPad" auf AUS, damit das Logo des Dienstes nicht im Hauptmenü "Musik" angezeigt wird.**

# **Verwendung der Favoriten**

HEOS verwendet die Funktion "HEOS Favoriten" für die Einreihung von Sendern in die Liste Ihrer Lieblingssender, damit Sie bevorzugte Sender schnell abspielen können.

Die Sender können aus Online-Musikquellen wie Streams vom Typ "Radio" oder "Sender" ausgewählt werden. Unter "HEOS Favoriten" wird eine Liste der Sender verschiedener Dienste angezeigt.

## o **Hinzufügen zu den HEOS-Favoriten**

Fügt das Element nach dem gerade wiedergegebenen Titel in die Warteschlange ein und gibt es sofort wieder.

#### **HINWEIS**

- 0 Sie können hierfür auch die Option "Sender zu HEOS Favoriten hinzufügen" im Sendermenü des gerade abgespielten Senders auswählen.
- **Löschen eines Senders aus den HEOS-Favoriten**
- **1 Tippen Sie auf die Registerkarte "Musik".**
- **2 Wählen Sie "Favoriten" aus.**
- **3 Tippen Sie auf das Stiftsymbol** , um den **Bearbeitungsmodus aufzurufen.**
- **4 Tippen Sie auf die "Löschen", wenn Sie einen Sender löschen möchten.**

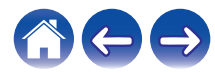

# **Vornehmen von Einstellungen**

Sie können für jeden Ihrer HEOS-Geräte im System bestimmte Einstellungen vornehmen:

- **1 Tippen Sie zum Aufrufen des Einstellungsmenüs auf das Einstellungssymbol © in der oberen linken Ecke des Hauptmenüs "Musik".**
- **2 Wählen Sie "Meine Geräte" aus, um eine Liste Ihrer HEOS-Geräte anzuzeigen.**
- **3 Wählen Sie das HEOS-Gerät aus, für den Sie Einstellungen vornehmen möchten.**

## **Einstellen der Audioqualität**

Wählt die Option für die Transcodierung zum Neusenden von Audio von einem HEOS-Gerät an ein anderes HEOS-Gerät (oder an eine Gruppe von Geräten) über das Netzwerk. Wenn dies auf Hoch eingestellt ist, werden Audioquellen mit hoher Bitrate, die vom ersten Gerät ausgegeben werden (wie zum Beispiel Analog-Eingang, WAV, FLAC und PCM), transcodiert, um einen möglichst zuverlässigen Audiostream sicherzustellen. ( $\sqrt{2}$ S. 50)

- **1 Wählen Sie "Qualität" aus.**
- **2 Wählen Sie "Normal" (Standard) oder "Hoch" aus.**

## $\overline{\mathscr{L}}$

0 Wenn Sie Hoch ausgewählt haben und beim Streaming von Quellen von einem Gerät zu einem anderen Gerät Audioaussetzer auftreten, wählen Sie bitte Normal (Standard) aus.

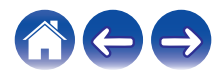

# <span id="page-56-0"></span>**Ändern des Fernseher-Anschlusses**

Der "Einrichtungsassistent" kann erneut ausgeführt werden, wenn Sie den Fernseher-Anschluss ändern.

## **1 Wählen Sie "Einrichtungsassistent" aus.**

### **2 Schalten Sie Ihren Fernseher ein.**

Wählen Sie den Eingang aus, den Sie für den Anschluss Ihres Fernsehers verwenden möchten.

# **Einstellen des Fernseher-Eingangs**

Es wird automatisch auf Fernseher-Modus umstellen, sobald der Fernseher eingeschalten wird.

## **1 Wählen Sie "Fernseher Eingang".**

### $\Box$  **Standard Eingang**

Wählt den Eingang, der verwendet werden soll, wenn auf der Registerkarte Musik die Fernseher-Kachel ausgewählt wird.

## n **Auto-Play**

Gerät wechselt automatisch zum Standard-Eingang, wenn an diesem ein Signal erkannt wird

# **Fernseher-Ton-Gruppierung**

Nehmen Sie die entsprechenden Einstellungen vor, wenn Sie möchten, dass der Fernseherton oder das externe Audiosignal von diesem Gerät über ein anderes abgespielt werden soll.

## **1 Wählen Sie "TV-Ton-Gruppierung" aus.**

## n **Aktivieren**

Aktiviert Gruppierung

## n **Verzögerung Audio**

Stellt die Verzögerung für das Audiosignal ein.

#### **HINWEIS**

0 Wenn das Audiosignal abgeschnitten ausgegeben wird, ist die Verzögerung zu kurz eingestellt. Verlängern Sie die Verzögerung, wenn das Audiosignal abgeschnitten wird.

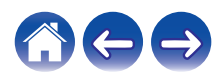

# <span id="page-57-0"></span>**Ändern des Namens der Schnellwahl**

- **1 Wählen Sie "Namen Schnellwahl" aus.**
- **2 Wählen Sie einen Namen aus bzw. geben Sie einen neuen Namen ein, um die gespeicherte Schnellwahl zu beschreiben.**
- **3** Tippen Sie auf die Speicherschaltfläche  $\blacktriangledown$ , um Ihre **Änderungen zu speichern.**

# **Einstellen der Helligkeit von Statusleuchten**

**1 Wählen Sie "Status-LED" aus.**

Stellen Sie die Statusleuchte heller oder dunkler ein. Sie können die Statusleuchte auch ganz ausschalten, indem Sie den Schieber auf die Position OFF stellen.

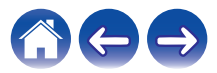

# **Aktualisieren Ihres Systems**

HEOS bietet die Möglichkeit, über Ihre Hochgeschwindigkeits-Internetverbindung erweiterte und aktualisierte Funktionen bereitzustellen. Folgen Sie den Anweisungen auf dem Bildschirm, um das HEOS-Gerät und/oder die Steuerungs-App zu aktualisieren.

**1 Tippen Sie zum Aufrufen des Einstellungsmenüs auf das Einstellungssymbol © in der oberen linken Ecke des Hauptmenüs "Musik".**

## **2 Wählen Sie "Software-Aktualisierung" aus.**

### n **Auf Update überprüfen**

Folgen Sie den Anweisungen auf dem Bildschirm, um alle verfügbaren Updates für Ihr HEOS-System zu installieren.

## n **Automatisches Update**

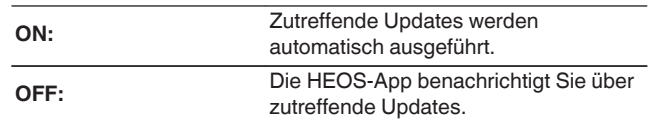

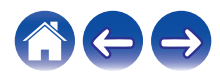

# <span id="page-59-0"></span>**Erweiterte Funktionen**

Das HEOS-System verfügt über einige erweiterte Funktionen, die Sie kennenlernen sollten, nachdem Sie mit den Grundfunktionen vertraut sind. Gehen Sie folgendermaßen vor, um auf die erweiterten Funktionen des HEOS-Systems zuzugreifen:

- **1 Tippen Sie zum Aufrufen des Einstellungsmenüs auf das Einstellungssymbol © in der oberen linken Ecke des Hauptmenüs "Musik".**
- **2 Tippen Sie auf "Erweiterte Einstellungen", um eine Liste der verfügbaren Einstellungen anzuzeigen.**

## **Drahtlose Performance**

Sie können den WLAN-Status des HEOS-Geräts überprüfen.

## n **Qualität**

#### **Sehr gut / Gut / Schlecht**

#### **HINWEIS**

0 Wenn die Qualität im HEOS-Gerät "Schlecht" ist, stellen Sie sicher, dass Ihre HEOS-Geräte nicht in der Nähe von anderen elektronischen Geräten, die Störungen bei Drahtlos-Verbindungen hervorrufen können (wie Mikrowellenherde, schnurlose Telefone, Fernsehgeräte usw.), positioniert sind.

## n **Signal**

#### **Sehr gut / Gut / Schlecht**

#### **HINWEIS**

0 Wenn der Signalpegel des HEOS-Geräts "Schlecht" ist, stellen Sie sicher, dass Ihre HEOS-Geräte sich in Reichweite Ihres WLAN-Netzwerks befinden.

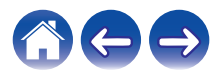

# **Stromversorgung**

# **Stromversorgungsmodi**

## o **Schnellstartmodus**

Um Strom zu sparen, wird das Gerät automatisch in den "Schnellstartmodus" versetzt, wenn 20 Minuten lang kein Netzwerkzugriff und keine Wiedergabe erfolgen. Sobald das Gerät ausgewählt und Musik darüber wiedergegeben wird, kehrt es in den vollständig aktiven Zustand zurück.

Die Status-LED blendet ab, wenn der Modus auf Schnellstartmodus eingestellt wird.

0 Drücken Sie die Ein/Aus-Taste auf der Fernbedienung, um in den Schnellstart-Modus zu wechseln.

## ■ Tiefes Standby

Das Gerät kann auch automatisch in den Modus "Tiefes Standby" wechseln, wenn die kabelgebundene und kabellose Netzwerkverbindung im Schnellstartmodus länger als 60 Minuten getrennt ist. Im Modus "Tiefes Standby" schaltet sich die Status-LED aus.

Drücken Sie die Ein-/Aus-Taste auf der Fernbedienung, um ein HEOS-Gerät aus dem Modus "Tiefes Standby" zu "erwecken", woraufhin die Netzanzeige sofort wieder aufleuchtet.

Das Gerät muss das Netzwerk womöglich erst "finden", bevor es ordnungsgemäß bedient werden kann.

#### **HINWEIS**

0 Das HEOS kann im "Tiefen Standby" nicht wie vorgesehen bedient werden, da in diesem Fall keine Netzwerkverbindung besteht.

0 Halten Sie die Ein/Aus-Taste auf der Fernbedienung länger als 3 Sekunden gedrückt, um in den tiefen Standby-Modus zu wechseln.

## o **Aus**

Um das Gerät vollständig auszuschalten, müssen Sie den Netzstecker aus der Steckdose abziehen.

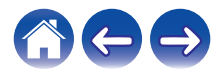

# <span id="page-61-0"></span>**Grundlegende Fehlersuche**

## **Mein HEOS-Gerät lässt sich nicht über das Audiokabel an mein Netzwerk anschließen**

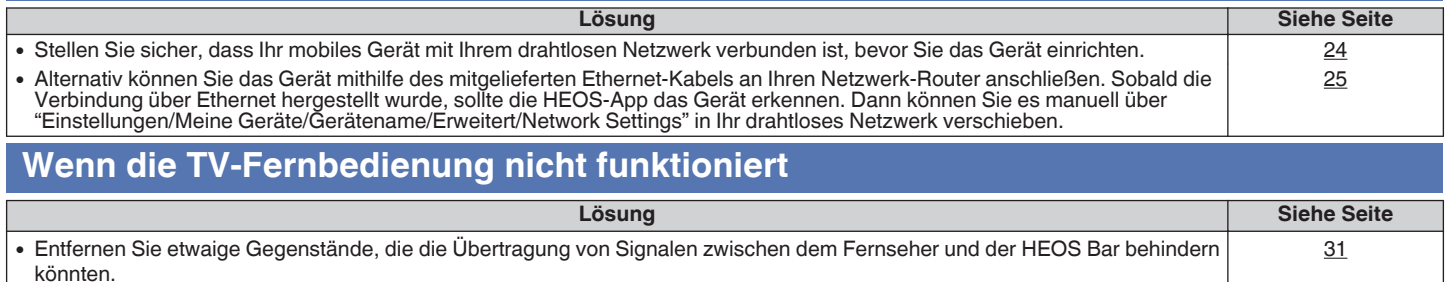

0 Wenn der Abstand zwischen Fernseher und HEOS Bar zu gering ist, halten Sie die HEOS Bar im Abstand von mindestens 50 mm Entfernung zum Fernseher.

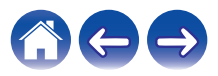

-

# **Ein mobiles Bluetooth-Gerät kann nicht mit dem HEOS-Gerät gekoppelt werden**

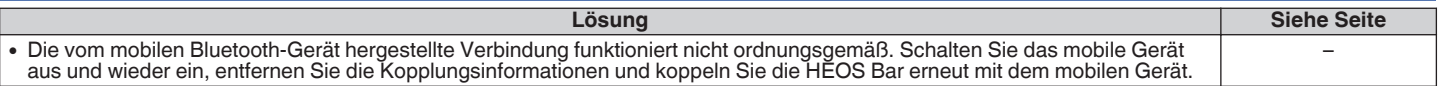

## **Es kann keine Musik über Bluetooth gehört werden**

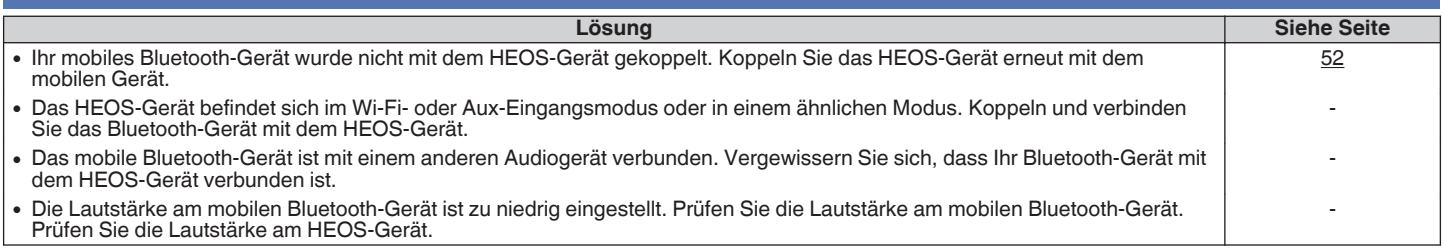

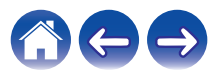

## **Mein HEOS-Gerät schaltet sich ab, und die status-LED blinkt rot**

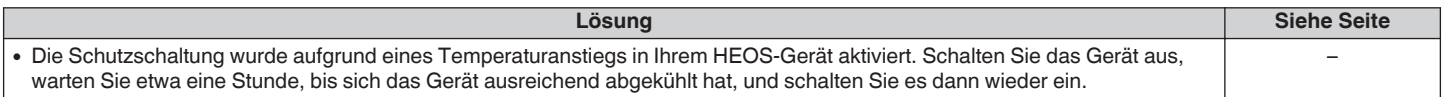

## **Die Musik ist abgeschnitten oder verzögert manchmal**

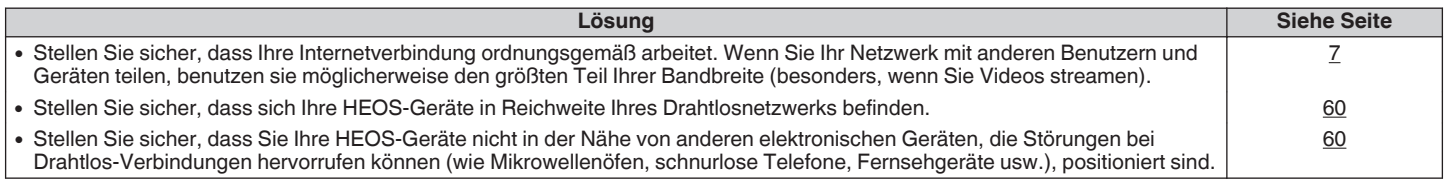

# **Ich höre eine Verzögerung, wenn ich den externen Eingang mit meinem Fernseher verwende**

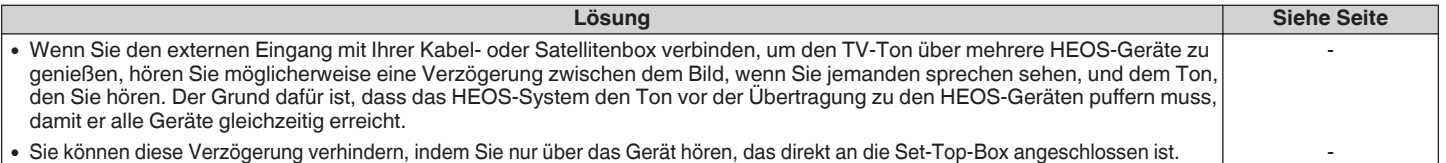

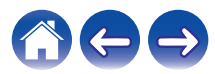

# **Der klang ist verzerrt, wenn ich den AUX-Eingang verwende**

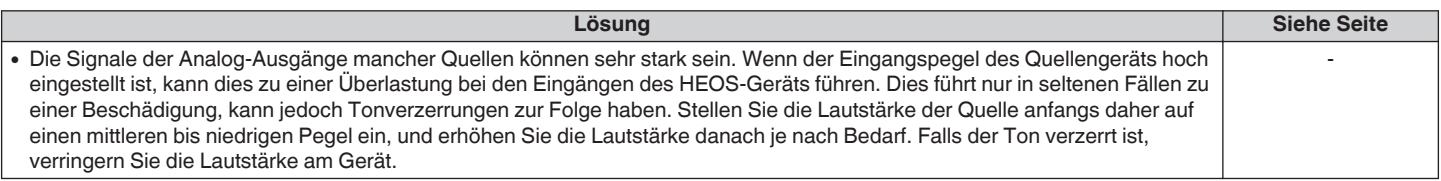

# **Herstellen einer Verbindung zu einem WPS-Netzwerk**

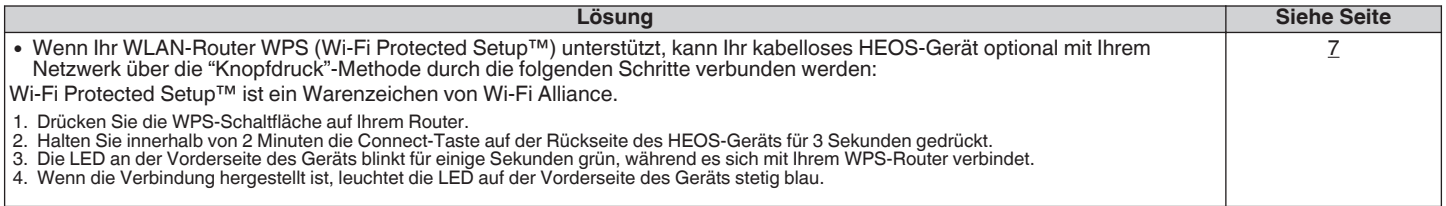

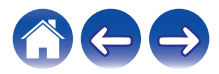

# **Zurücksetzen Ihres HEOS-Geräts**

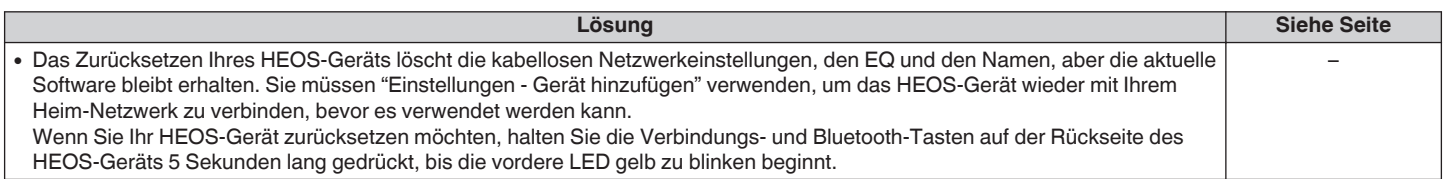

## **Zurücksetzen des HEOS-Geräts auf Werkseinstellungen**

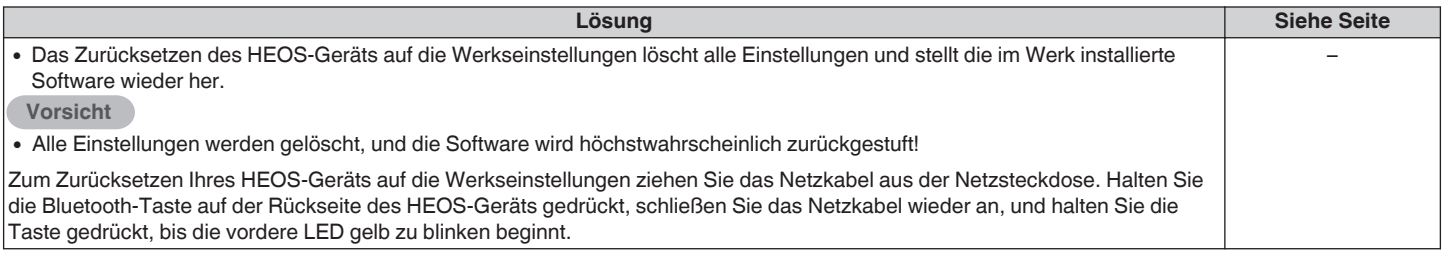

\* Weitere Informationen finden Sie unter http://www.HEOSbyDenon.com

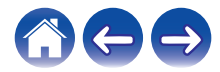

# **Kontaktieren Sie Denon**

#### **Nur für USA und Kanada:**

Wenn Sie mit Ihrem HEOS-Gerät weitere Hilfe benötigen, wenden Sie sich bitte an den nachfolgenden HEOS-Kundendienst:

Website: www.HEOSbyDenon.com/Support E-Mail: Support@HEOSbyDenon.com Live Chat: www.HEOSbyDenon.com/LiveChat Telefon: Gebührenfrei (855) 499 2820 (MO-FR 10:00 Uhr bis 22 Uhr EST (Östliche Standardzeit) SA 12:00 Uhr bis 20:00 Uhr EST)

#### **Für die anderen Regionen:**

Wenn Sie weitere Hilfe bei der Lösung eines Problems benötigen, wenden Sie sich bitte an Ihren lokalen Denon-Kundendienst oder besuchen Sie http:// www.HEOSbyDenon.com

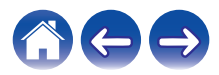

<span id="page-67-0"></span>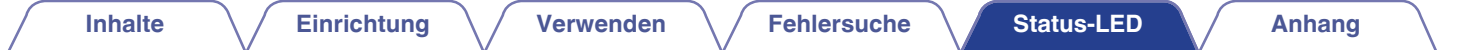

# **Tabelle zum LED-Status**

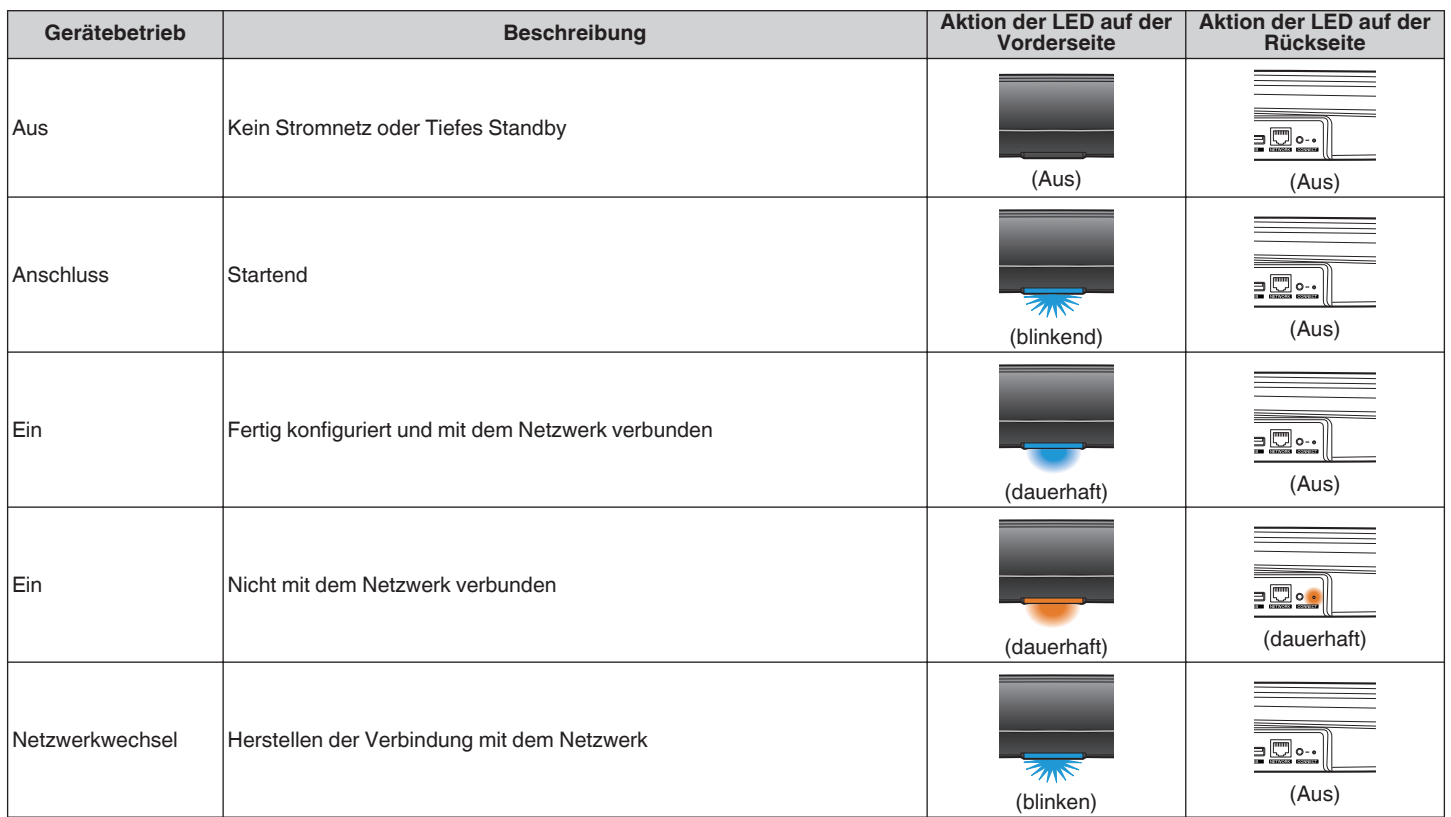

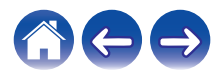

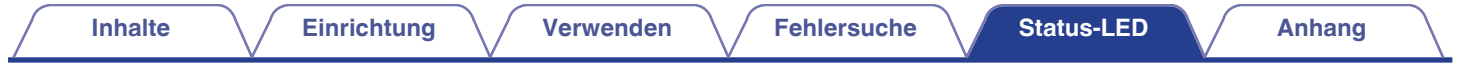

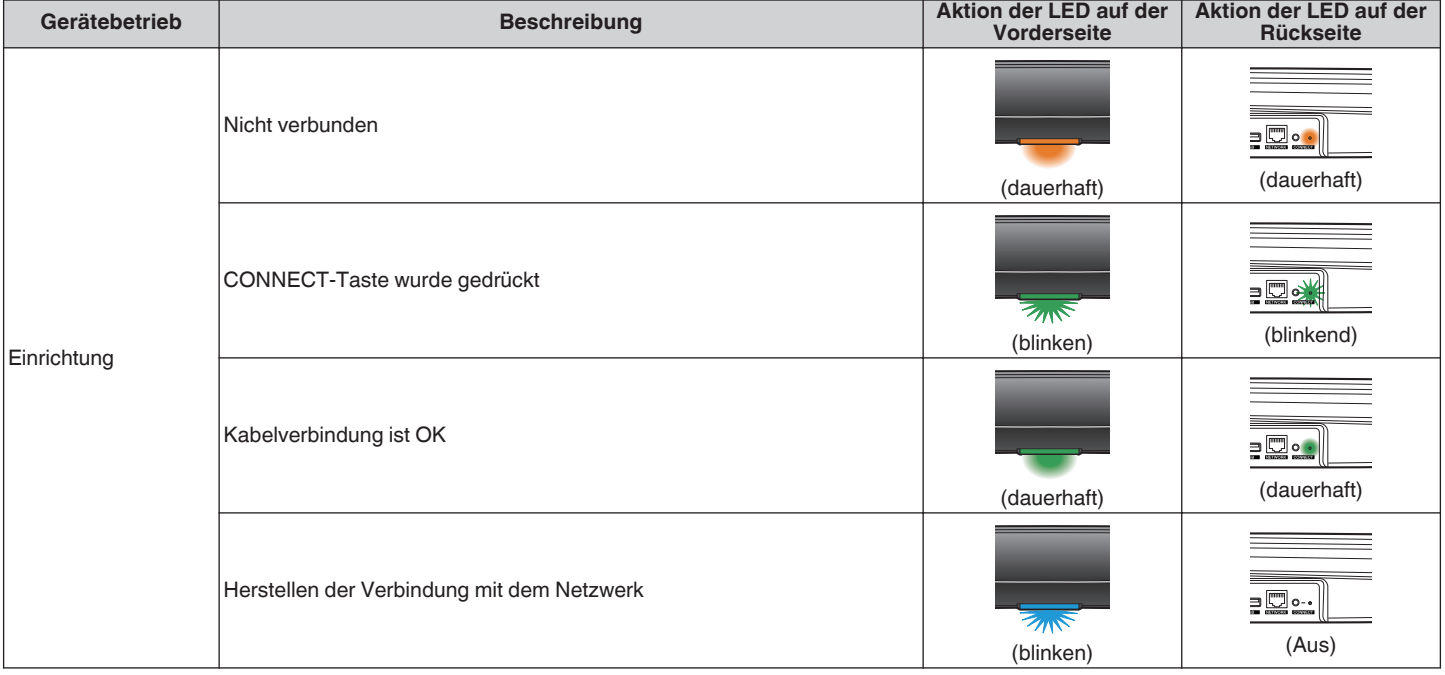

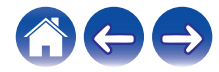

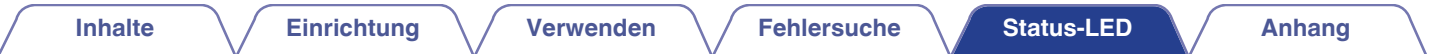

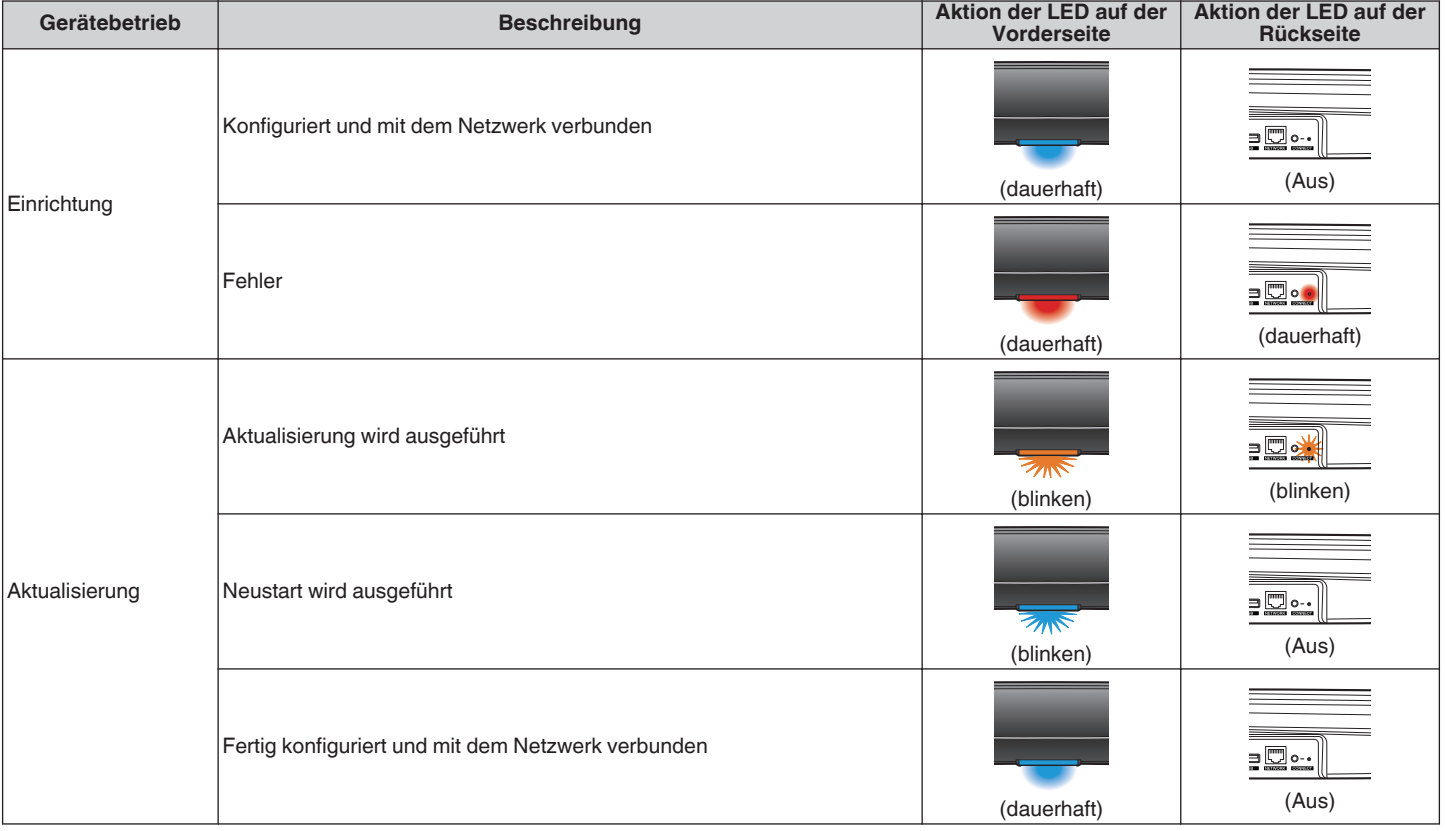

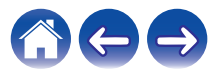

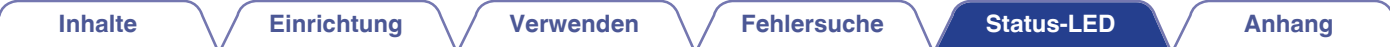

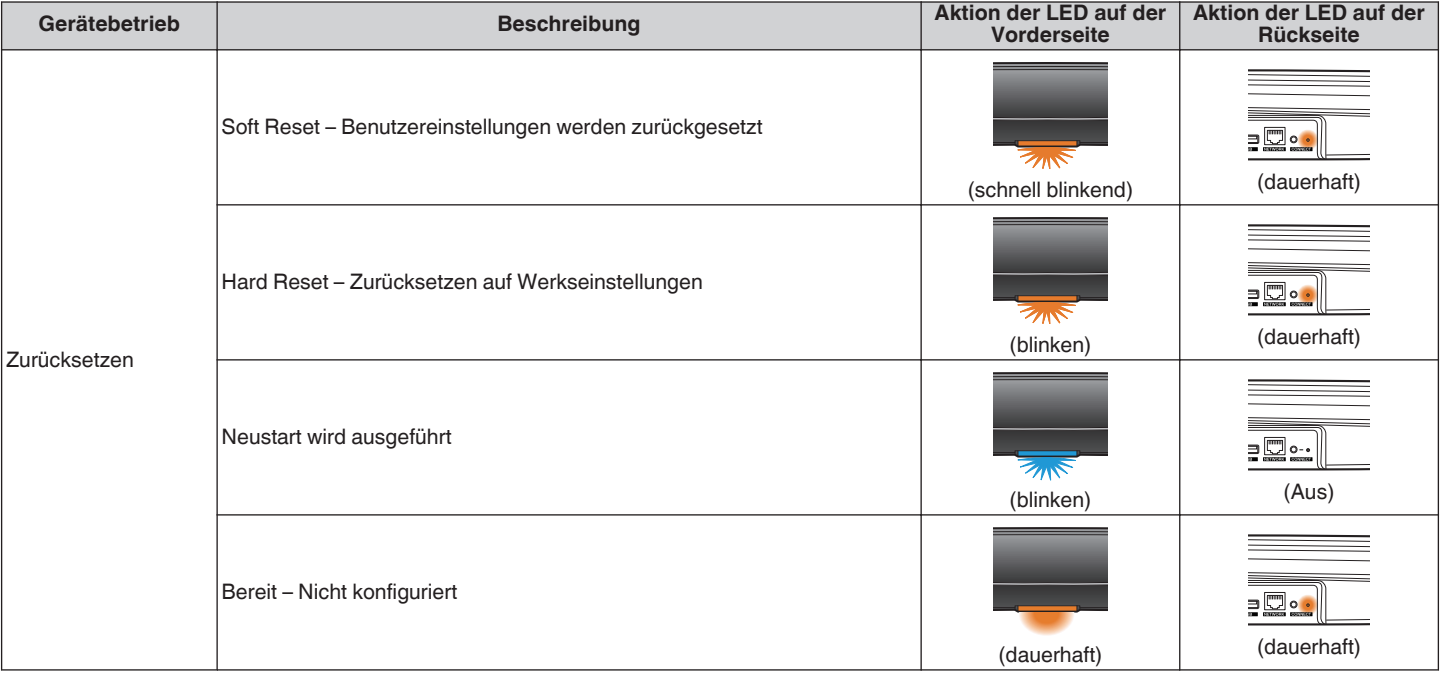

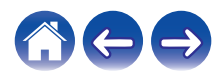

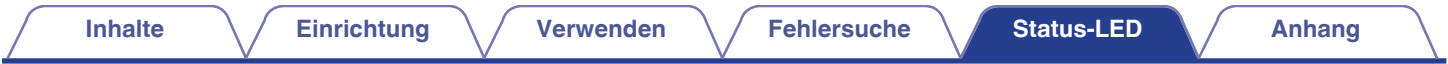

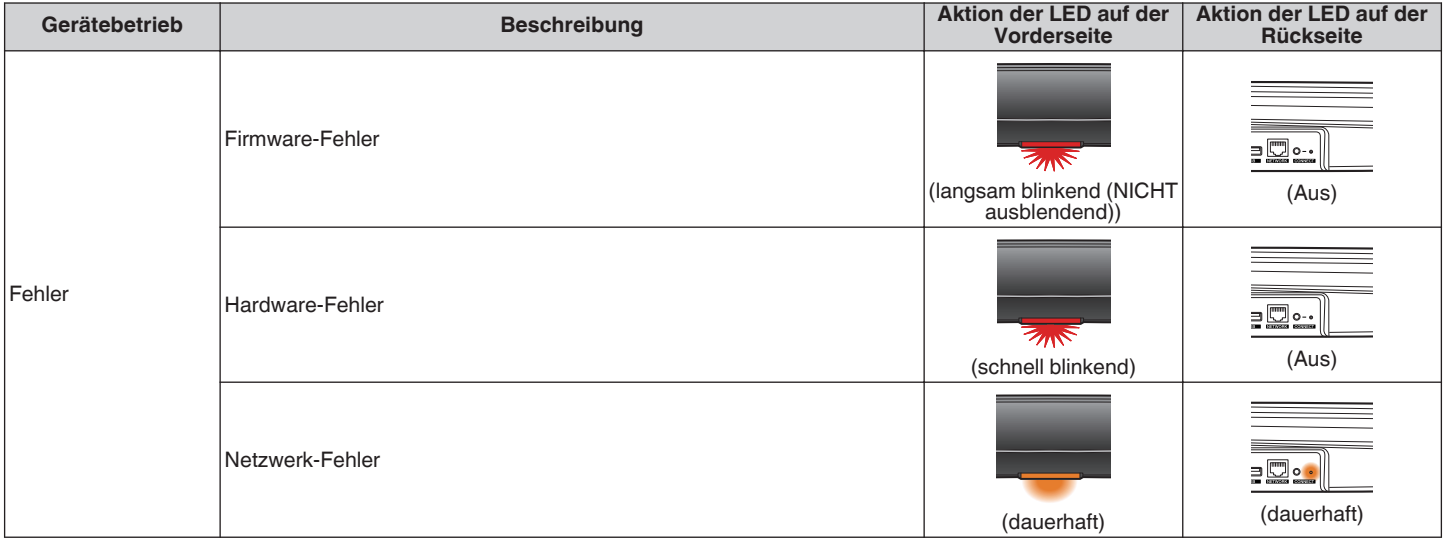

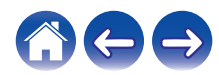
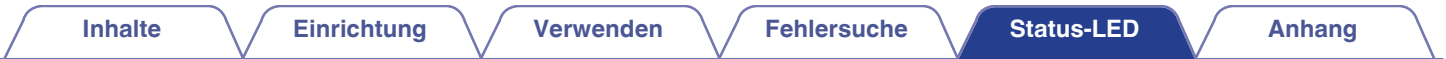

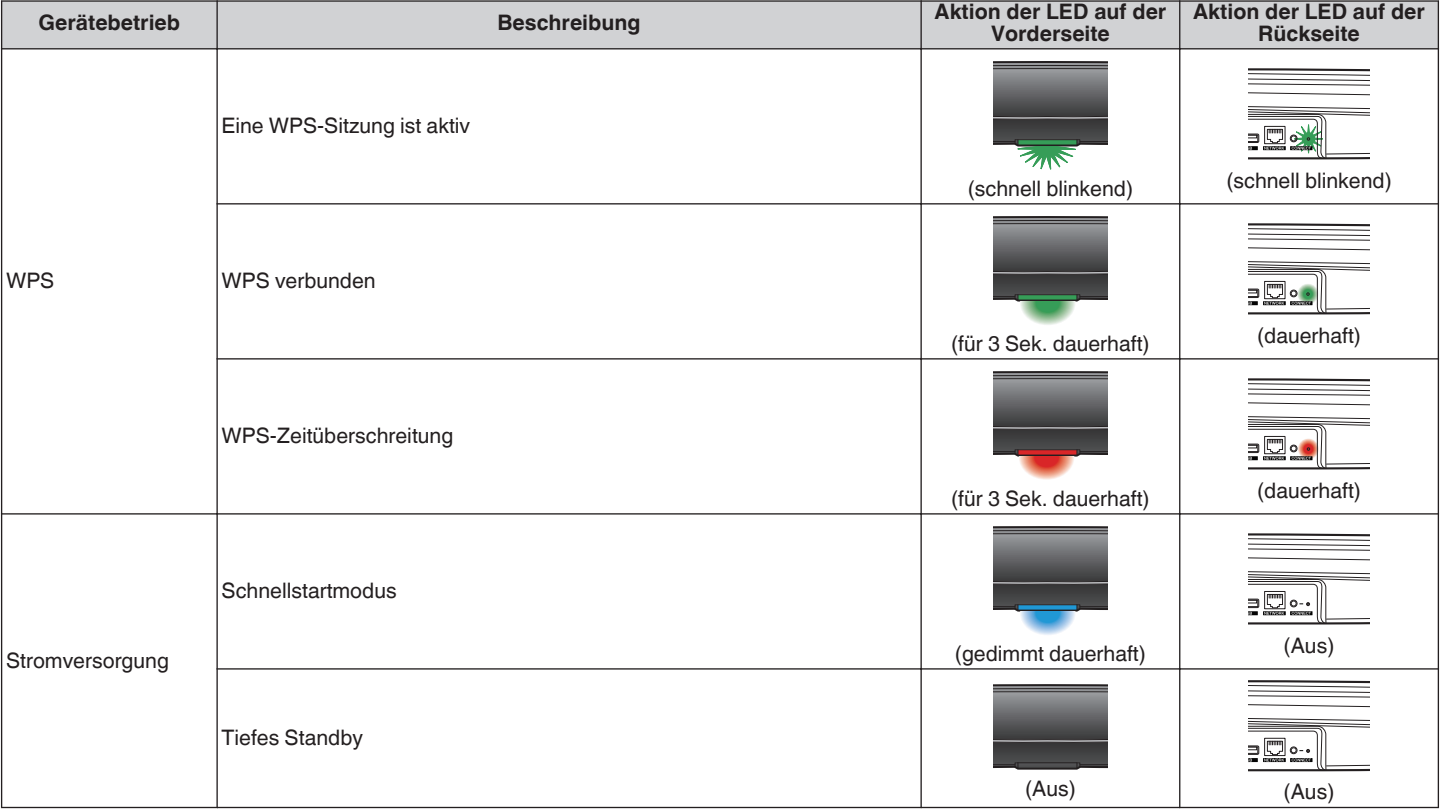

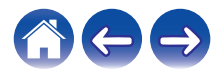

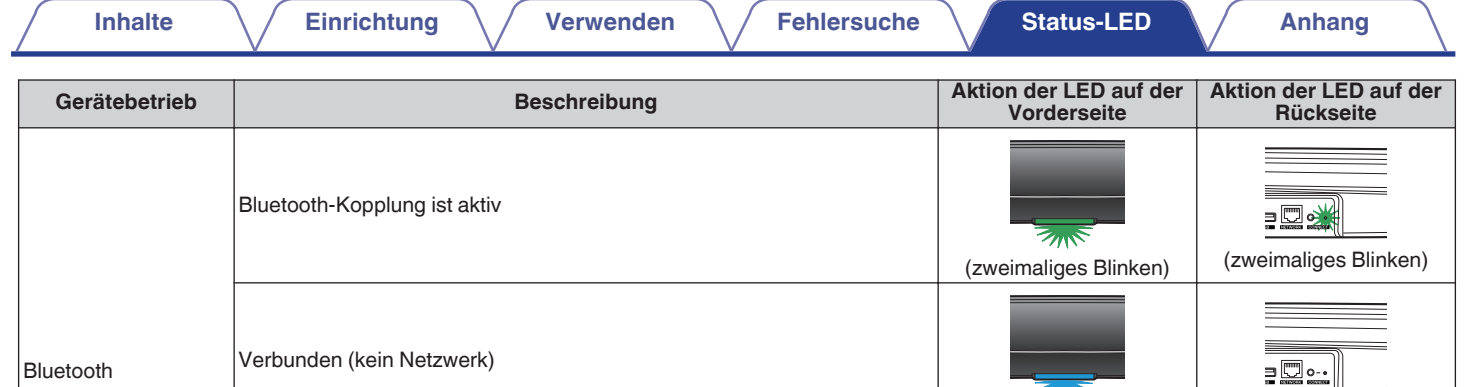

Bluetooth-Kopplung ist fehlgeschlagen

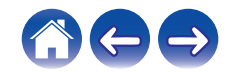

(leuchtet 3 Sekunden lang)

200

(einmaliges Blinken) (Aus)

(leuchtet 3 Sekunden lang)

 $\overline{Z_{UV}}$ 

# <span id="page-74-0"></span>**Unterstützte Dateitypen und Codecs**

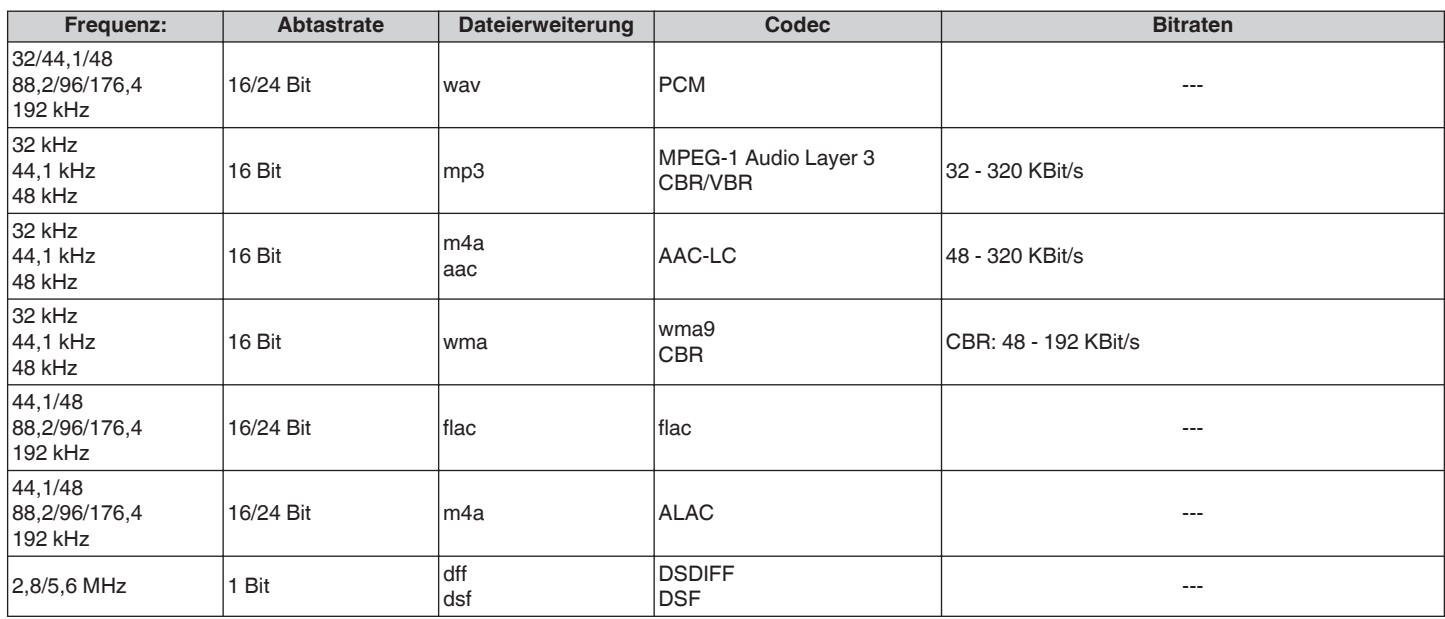

#### **HINWEIS**

• Mithilfe von DRM geschützte Dateien wie Fairplay DRM von Apple werden nicht unterstützt.

0 Der ALAC-Decoder wird unter der Apache-Lizenz, Version 2.0 vertrieben (http://www.apache.org/licenses/LICENSE-2.0)

# **Unterstützte Audioformate (koaxial/optisch)**

Linearer 2-Kanal-PCM:2-Kanal, 32 kHz – 192 kHz, 16/20/24 Bit

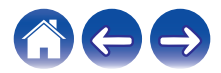

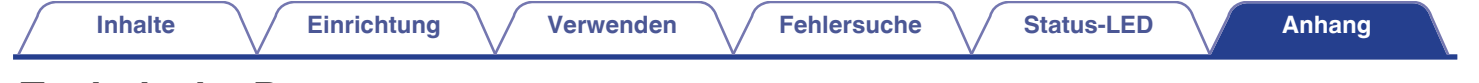

# **Technische Daten**

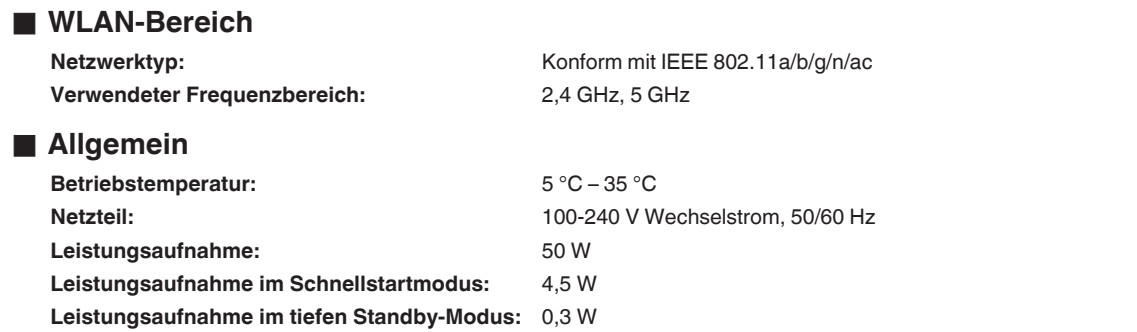

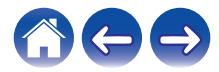

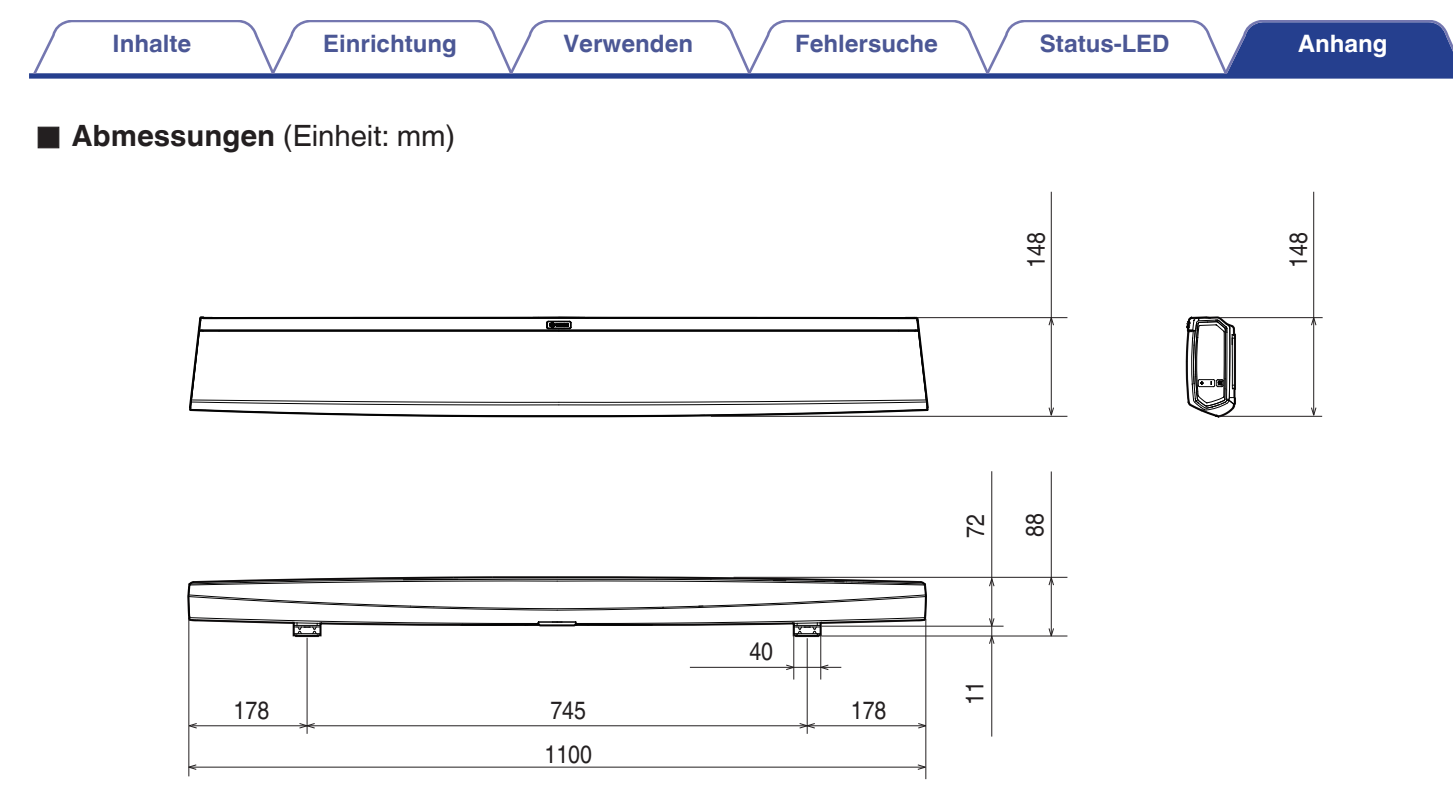

# Gewicht: 4,8 kg

Änderung der technischen Angaben und des Designs zum Zwecke der Verbesserung ohne Ankündigung vorbehalten.

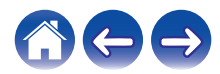

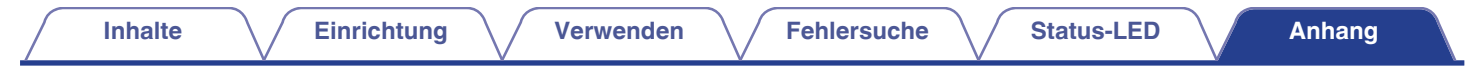

# **Informationen**

# **Marken**

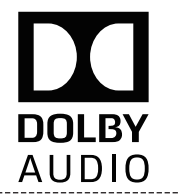

Hergestellt in Lizenz von Dolby Laboratories. Dolby, Dolby Audio, Pro Logic und das Doppel-D-Symbol sind Warenzeichen von Dolby Laboratories

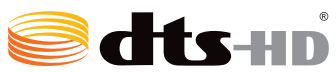

Informationen zu DTS-Patenten siehe http://patents.dts.com. Hergestellt in Lizenz von DTS Licensing Limited. DTS, DTS-HD, das Symbol & DTS und das Symbol sind eingetragene Marken von DTS, Inc. Alle Rechte vorbehalten.

# Həmi

Die Begriffe HDMI und HDMI High-Definition Multimedia Interface sowie das HDMI-Logo sind Warenzeichen oder eingetragene Warenzeichen von HDMI Licensing LLC in den Vereinigten Staaten und anderen Ländern.

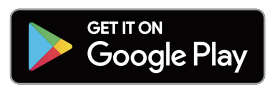

Google Play ist eine Marke der Google Inc.

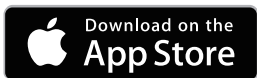

Apple, das Apple-Logo, iPad, iPhone und iPod touch sind eingetragene Marken von Apple Inc. in den USA und anderen Ländern. App Store ist eine Dienstleistungsmarke von Apple Inc.

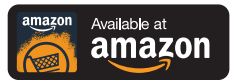

Amazon, Kindle, Echo, Alexa, Dash, Fire und alle zugehörigen Logos sind Warenzeichen von Amazon.com, Inc. oder seiner verbundenen Unternehmen.

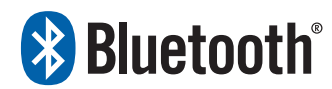

Die Bluetooth®-Wortmarke und die Logos sind eingetragene Marken von Bluetooth SIG, Inc. und jede Nutzung dieser Marken durch die D&M Holdings Inc. erfolgt in Lizenz. Andere Warenzeichen und Handelsnamen sind Marken der jeweiligen Besitzer.

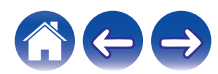

# **Lizenz**

#### o **Lizenzinformationen zu der in diesem Gerät verwendeten Software**

**Informationen zu den Lizenzen GPL (GNU-General Public License) und LGPL (GNU Lesser General Public License)** In diesem Produkt wird Software nach GPL/LGPL-Lizenz sowie Software anderer Hersteller verwendet.

Nach dem Kauf dieses Produkts dürfen Sie sich den Quellcode der in diesem Produkt verwendeten GPL/LGPL-Software verschaffen und diesen verändern und weitergeben.

Denon stellt den auf den GPL- und LPGL-Lizenzen basierenden Quellcode auf Anfrage beim Kundendienst zum Selbstkostenpreis zur Verfügung. Beachten Sie jedoch, dass wir keine Garantien in Bezug auf den Quellcode übernehmen. Zudem stellen wir keine Unterstützung zum Inhalt des Quellcodes zur Verfügung. Dieser Abschnitt enthält die Softwarelizenz für dieses Gerät. Zur Erhaltung des ursprünglichen Wortlauts wird der Originaltext (Englisch) wiedergegeben.

#### n **GPL**

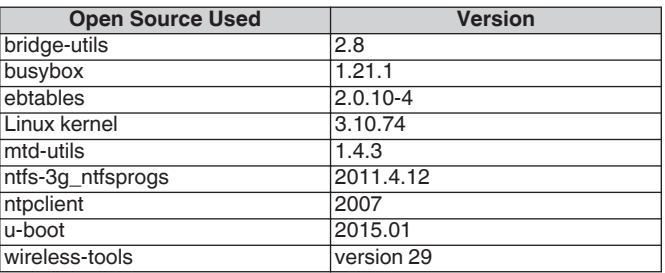

## n **LGPL**

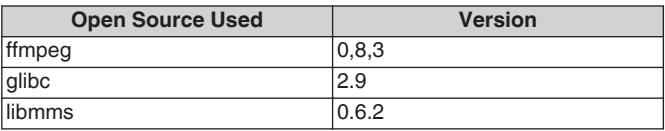

## □ curl-7.24.0

#### COPYRIGHT AND PERMISSION NOTICE

Copyright (c) 1996 - 2014, Daniel Stenberg, <daniel@haxx.se> All rights reserved.

Permission to use, copy, modify, and distribute this software for any purpose with or without fee is hereby granted, provided that the above copyright notice and this permission notice appear in all copies. THE SOFTWARE IS PROVIDED "AS IS", WITHOUT WARRANTY OF ANY KIND, EXPRESS OR IMPLIED, INCLUDING BUT NOT LIMITED TO THE WARRANTIES OF MERCHANTABILITY, FITNESS FOR A PARTICULAR PURPOSE AND NONINFRINGEMENT OF THIRD PARTY RIGHTS. IN NO EVENT SHALL THE AUTHORS OR COPYRIGHT HOLDERS BE LIABLE FOR ANY CLAIM, DAMAGES OR OTHER LIABILITY, WHETHER IN AN ACTION OF CONTRACT, TORT OR OTHERWISE, ARISING FROM, OUT OF OR IN CONNECTION WITH THE SOFTWARE OR THE USE OR OTHER DEALINGS IN THE SOFTWARE.

Except as contained in this notice, the name of a copyright holder shall not be used in advertising or otherwise to promote the sale, use or other dealings in this Software without prior written authorization of the copyright holder.

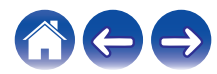

### n **e2fsprogs-libs-1.40.8/lib/uuid**

Redistribution and use in source and binary forms, with or without modification, are permitted provided that the following conditions are met:

- 1. Redistributions of source code must retain the above copyright notice, and the entire permission notice in its entirety, including the disclaimer of warranties.
- 2. Redistributions in binary form must reproduce the above copyright notice, this list of conditions and the following disclaimer in the documentation and/or other materials provided with the distribution.
- 3. The name of the author may not be used to endorse or promote products derived from this software without specific prior written permission.

THIS SOFTWARE IS PROVIDED "AS IS" AND ANY EXPRESS OR IMPLIED WARRANTIES, INCLUDING, BUT NOT LIMITED TO, THE IMPLIED WARRANTIES OF MERCHANTABILITY AND FITNESS FOR A PARTICULAR PURPOSE, ALL OF WHICH ARE HEREBY DISCLAIMED. IN NO EVENT SHALL THE AUTHOR BE LIABLE FOR ANY DIRECT, INDIRECT, INCIDENTAL, SPECIAL, EXEMPLARY, OR CONSEQUENTIAL DAMAGES (INCLUDING, BUT NOT LIMITED TO, PROCUREMENT OF SUBSTITUTE GOODS OR SERVICES; LOSS OF USE, DATA, OR PROFITS; OR BUSINESS INTERRUPTION) HOWEVER CAUSED AND ON ANY THEORY OF LIABILITY, WHETHER IN CONTRACT, STRICT LIABILITY, OR TORT (INCLUDING NEGLIGENCE OR OTHERWISE) ARISING IN ANY WAY OUT OF THE USE OF THIS SOFTWARE, EVEN IF NOT ADVISED OF THE POSSIBILITY OF SUCH DAMAGE.

#### □ expat-2.0.1

Copyright (c) 1998, 1999, 2000 Thai Open Source Software Center Ltd and Clark Cooper

Copyright (c) 2001, 2002, 2003, 2004, 2005, 2006 Expat maintainers.

Permission is hereby granted, free of charge, to any person obtaining a copy of this software and associated documentation files (the "Software"), to deal in the Software without restriction, including without limitation the rights to use, copy, modify, merge, publish, distribute, sublicense, and/or sell copies of the Software, and to permit persons to whom the Software is furnished to do so, subject to the following conditions:

The above copyright notice and this permission notice shall be included in all copies or substantial portions of the Software.

THE SOFTWARE IS PROVIDED "AS IS", WITHOUT WARRANTY OF ANY KIND, EXPRESS OR IMPLIED, INCLUDING BUT NOT LIMITED TO THE WARRANTIES OF MERCHANTABILITY, FITNESS FOR A PARTICULAR PURPOSE AND NONINFRINGEMENT.

IN NO EVENT SHALL THE AUTHORS OR COPYRIGHT HOLDERS BE LIABLE FOR ANY CLAIM, DAMAGES OR OTHER LIABILITY, WHETHER IN AN ACTION OF CONTRACT, TORT OR OTHERWISE, ARISING FROM, OUT OF OR IN CONNECTION WITH THE SOFTWARE OR THE USE OR OTHER DEALINGS IN THE SOFTWARE.

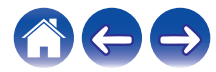

#### **g** qetopt

#### http://cvsweb.netbsd.org/bsdweb.cgi/src/lib/libc/stdlib/

Copyright (c) 1987, 1993, 1994 The Regents of the University of California. All rights reserved.

Redistribution and use in source and binary forms, with or without modification, are permitted provided that the following conditions are met:

- 1. Redistributions of source code must retain the above copyright notice, this list of conditions and the following disclaimer.
- 2. Redistributions in binary form must reproduce the above copyright notice, this list of conditions and the following disclaimer in the documentation and/or other materials provided with the distribution.
- 3. Neither the name of the University nor the names of its contributors may be used to endorse or promote products derived from this software without specific prior written permission.

THIS SOFTWARE IS PROVIDED BY THE REGENTS AND CONTRIBUTORS "AS IS" AND ANY EXPRESS OR IMPLIED WARRANTIES, INCLUDING, BUT NOT LIMITED TO, THE IMPLIED WARRANTIES OF MERCHANTABILITY AND FITNESS FOR A PARTICULAR PURPOSE ARE DISCLAIMED. IN NO EVENT SHALL THE REGENTS OR CONTRIBUTORS BE LIABLE FOR ANY DIRECT, INDIRECT, INCIDENTAL, SPECIAL, EXEMPLARY, OR CONSEQUENTIAL DAMAGES (INCLUDING, BUT NOT LIMITED TO, PROCUREMENT OF SUBSTITUTE GOODS OR SERVICES; LOSS OF USE, DATA, OR PROFITS; OR BUSINESS INTERRUPTION) HOWEVER CAUSED AND ON ANY THEORY OF LIABILITY, WHETHER IN CONTRACT, STRICT LIABILITY, OR TORT (INCLUDING NEGLIGENCE OR OTHERWISE) ARISING IN ANY WAY OUT OF THE USE OF THIS SOFTWARE, EVEN IF ADVISED OF THE POSSIBILITY OF SUCH DAMAGE.

## n **jQuery**

Copyright 2014 jQuery Foundation and other contributors http://jquery.com/

Permission is hereby granted, free of charge, to any person obtaining a copy of this software and associated documentation files (the "Software"), to deal in the Software without restriction, including without limitation the rights to use, copy, modify, merge, publish, distribute, sublicense, and/or sell copies of the Software, and to permit persons to whom the Software is furnished to do so, subject to the following conditions:

The above copyright notice and this permission notice shall be included in all copies or substantial portions of the Software.

THE SOFTWARE IS PROVIDED "AS IS", WITHOUT WARRANTY OF ANY KIND, EXPRESS OR IMPLIED, INCLUDING BUT NOT LIMITED TO THE WARRANTIES OF MERCHANTABILITY, FITNESS FOR A PARTICULAR PURPOSE AND NONINFRINGEMENT. IN NO EVENT SHALL THE AUTHORS OR COPYRIGHT HOLDERS BE LIABLE FOR ANY CLAIM, DAMAGES OR OTHER LIABILITY, WHETHER IN AN ACTION OF CONTRACT, TORT OR OTHERWISE, ARISING FROM, OUT OF OR IN CONNECTION WITH THE SOFTWARE OR THE USE OR OTHER DEALINGS IN THE SOFTWARE.

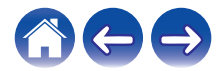

#### □ libpcap-1.4.0

#### License: BSD

Redistribution and use in source and binary forms, with or without modification, are permitted provided that the following conditions are met:

- 1. Redistributions of source code must retain the above copyright notice, this list of conditions and the following disclaimer.
- 2. Redistributions in binary form must reproduce the above copyright notice, this list of conditions and the following disclaimer in the documentation and/or other materials provided with the distribution.
- 3. The names of the authors may not be used to endorse or promote products derived from this software without specific prior written permission.

THIS SOFTWARE IS PROVIDED "AS IS" AND WITHOUT ANY EXPRESS OR IMPLIED WARRANTIES, INCLUDING, WITHOUT LIMITATION, THE IMPLIED WARRANTIES OF MERCHANTABILITY AND FITNESS FOR A PARTICULAR PURPOSE.

# n **libtar-1.2.11**

Copyright (c) 1998-2003 University of Illinois Board of Trustees Copyright (c) 1998-2003 Mark D. Roth

All rights reserved.

Developed by: Campus Information Technologies and Educational Services, University of Illinois at Urbana-Champaign

Permission is hereby granted, free of charge, to any person obtaining a copy of this software and associated documentation files (the "Software"), to deal with the Software without restriction, including without limitation the rights to use, copy, modify, merge, publish, distribute, sublicense, and/or sell copies of the Software, and to permit persons to whom the Software is furnished to do so, subject to the following conditions:

- \* Redistributions of source code must retain the above copyright notice, this list of conditions and the following disclaimers.
- \* Redistributions in binary form must reproduce the above copyright notice, this list of conditions and the following disclaimers in the documentation and/or other materials provided with the distribution.
- z Neither the names of Campus Information Technologies and Educational Services, University of Illinois at Urbana-Champaign, nor the names of its contributors may be used to endorse or promote products derived from this Software without specific prior written permission.

THE SOFTWARE IS PROVIDED "AS IS", WITHOUT WARRANTY OF ANY KIND, EXPRESS OR IMPLIED, INCLUDING BUT NOT LIMITED TO THE WARRANTIES OF MERCHANTABILITY, FITNESS FOR A PARTICULAR PURPOSE AND NONINFRINGEMENT. IN NO EVENT SHALL THE CONTRIBUTORS OR COPYRIGHT HOLDERS BE LIABLE FOR ANY CLAIM, DAMAGES OR OTHER LIABILITY, WHETHER IN AN ACTION OF CONTRACT, TORT OR OTHERWISE, ARISING FROM, OUT OF OR IN CONNECTION WITH THE SOFTWARE OR THE USE OR OTHER DEALINGS WITH THE **SOFTWARE** 

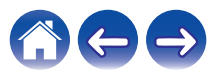

#### n **mDNS 320.10.80**

The majority of the source code in the mDNSResponder project is licensed under the terms of the Apache License, Version 2.0, available from: <http://www.apache.org/licenses/LICENSE-2.0>

To accommodate license compatibility with the widest possible range of client code licenses, the shared library code, which is linked at runtime into the same address space as the client using it, is licensed under the terms of the "Three-Clause BSD License".

The Linux Name Service Switch code, contributed by National ICT Australia Ltd (NICTA) is licensed under the terms of the NICTA Public Software Licence (which is substantially similar to the "Three-Clause BSD License", with some additional language pertaining to Australian law).

#### $\Box$  mongoose

#### https://github.com/cesanta/mongoose/

Copyright (c) 2004-2013 Sergey Lyubka

Permission is hereby granted, free of charge, to any person obtaining a copy of this software and associated documentation files (the "Software"), to deal in the Software without restriction, including without limitation the rights to use, copy, modify, merge, publish, distribute, sublicense, and/or sell copies of the Software, and to permit persons to whom the Software is furnished to do so, subject to the following conditions:

The above copyright notice and this permission notice shall be included in all copies or substantial portions of the Software. THE SOFTWARE IS PROVIDED "AS IS", WITHOUT WARRANTY OF ANY KIND, EXPRESS OR IMPLIED, INCLUDING BUT NOT LIMITED TO THE WARRANTIES OF MERCHANTABILITY, FITNESS FOR A PARTICULAR PURPOSE AND NONINFRINGEMENT. IN NO EVENT SHALL THE AUTHORS OR COPYRIGHT HOLDERS BE LIABLE FOR ANY CLAIM, DAMAGES OR OTHER LIABILITY, WHETHER IN AN ACTION OF CONTRACT, TORT OR OTHERWISE, ARISING FROM, OUT OF OR IN CONNECTION WITH THE SOFTWARE OR THE USE OR OTHER DEALINGS IN THE SOFTWARE.

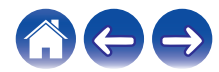

**[Inhalte](#page-1-0)**  $\setminus$  [Einrichtung](#page-16-0)  $\setminus$  [Verwenden](#page-34-0)  $\setminus$  [Fehlersuche](#page-61-0)  $\setminus$  [Status-LED](#page-67-0)  $\setminus$  [Anhang](#page-74-0)

#### □ openssl-1.0.0d

Copyright (c) 1998-2011 The OpenSSL Project. All rights reserved.

Redistribution and use in source and binary forms, with or without modification, are permitted provided that the following conditions are met:

- 1. Redistributions of source code must retain the above copyright notice, this list of conditions and the following disclaimer.
- 2. Redistributions in binary form must reproduce the above copyright notice, this list of conditions and the following disclaimer in the documentation and/or other materials provided with the distribution.
- 3. All advertising materials mentioning features or use of this software must display the following acknowledgment: "This product includes software developed by the OpenSSL Project for use in the OpenSSL Toolkit. (http://www.openssl.org/)"
- 4. The names "OpenSSL Toolkit" and "OpenSSL Project" must not be used to endorse or promote products derived from this software without prior written permission. For written permission, please contact openssl-core@openssl.org.
- 5. Products derived from this software may not be called "OpenSSL" nor may "OpenSSL" appear in their names without prior written permission of the OpenSSL Project.
- 6. Redistributions of any form whatsoever must retain the following acknowledgment:

"This product includes software developed by the OpenSSL Project for use in the OpenSSL Toolkit (http://www.openssl.org/)"

THIS SOFTWARE IS PROVIDED BY THE OpenSSL PROJECT "AS IS" AND ANY EXPRESSED OR IMPLIED WARRANTIES, INCLUDING, BUT NOT LIMITED TO, THE IMPLIED WARRANTIES OF MERCHANTABILITY AND FITNESS FOR A PARTICULAR PURPOSE ARE DISCLAIMED. IN NO EVENT SHALL THE OpenSSL PROJECT OR ITS CONTRIBUTORS BE LIABLE FOR ANY DIRECT. INDIRECT, INCIDENTAL, SPECIAL, EXEMPLARY, OR CONSEQUENTIAL DAMAGES (INCLUDING, BUT NOT LIMITED TO, PROCUREMENT OF SUBSTITUTE GOODS OR SERVICES; LOSS OF USE, DATA, OR PROFITS; OR BUSINESS INTERRUPTION) HOWEVER CAUSED AND ON ANY THEORY OF LIABILITY, WHETHER IN CONTRACT, STRICT LIABILITY, OR TORT (INCLUDING NEGLIGENCE OR OTHERWISE) ARISING IN ANY WAY OUT OF THE USE OF THIS SOFTWARE, EVEN IF ADVISED OF THE POSSIBILITY OF SUCH DAMAGE.

Dieses Produkt enthält Verschlüsselungssoftware, die von Eric Young entwickelt wurde (eay@cryptsoft.com). Dieses Produkt enthält Software, die von Tim Hudson entwickelt wurde (tih@cryptsoft.com).

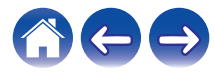

### $\Box$  portmap-6.0

Copyright (c) 1990 The Regents of the University of California.

- \* All rights reserved.
- \* Redistribution and use in source and binary forms, with or without modification, are permitted provided that the following conditions are met:
- 1. Redistributions of source code must retain the above copyright notice, this list of conditions and the following disclaimer.
- 2. Redistributions in binary form must reproduce the above copyright notice, this list of conditions and the following disclaimer in the documentation and/or other materials provided with the distribution.
- 3. A ll advertising materials mentioning features or use of this software must display the following acknowledgement: This product includes software developed by the University of California, Berkeley and its contributors.
- 4. Neither the name of the University nor the names of its contributors may be used to endorse or promote products derived from this software without specific prior written permission.
- z THIS SOFTWARE IS PROVIDED BY THE REGENTS AND CONTRIBUTORS "AS IS" AND ANY EXPRESS OR IMPLIED WARRANTIES, INCLUDING, BUT NOT LIMITED TO, THE IMPLIED WARRANTIES OF MERCHANTABILITY AND FITNESS FOR A PARTICULAR PURPOSE ARE DISCLAIMED. IN NO EVENT SHALL THE REGENTS OR CONTRIBUTORS BE LIABLE FOR ANY DIRECT, INDIRECT, INCIDENTAL, SPECIAL, EXEMPLARY, OR CONSEQUENTIAL DAMAGES (INCLUDING, BUT NOT LIMITED TO, PROCUREMENT OF SUBSTITUTE GOODS OR SERVICES; LOSS OF USE, DATA, OR PROFITS; OR BUSINESS INTERRUPTION) HOWEVER CAUSED AND ON ANY THEORY OF LIABILITY, WHETHER IN CONTRACT, STRICT LIABILITY, OR TORT (INCLUDING NEGLIGENCE OR OTHERWISE) ARISING IN ANY WAY OUT OF THE USE OF THIS SOFTWARE, EVEN IF ADVISED OF THE POSSIBILITY OF SUCH DAMAGE.

## □ pstdint.h-0.1.12

- z BSD License:
- z Copyright (c) 2005-2011 Paul Hsieh
- \* All rights reserved.
- \* Redistribution and use in source and binary forms, with or without modification, are permitted provided that the following conditions are met:
- 1. Redistributions of source code must retain the above copyright notice, this list of conditions and the following disclaimer.
- 2. Redistributions in binary form must reproduce the above copyright notice, this list of conditions and the following disclaimer in the documentation and/or other materials provided with the distribution.
- 3. The name of the author may not be used to endorse or promote products derived from this software without specific prior written permission.
- $*$  THIS SOFTWARE IS PROVIDED BY THE AUTHOR "AS IS" AND ANY EXPRESS OR IMPLIED WARRANTIES, INCLUDING, BUT NOT LIMITED TO, THE IMPLIED WARRANTIES OF MERCHANTABILITY AND FITNESS FOR A PARTICULAR PURPOSE ARE DISCLAIMED.
- *\* IN NO EVENT SHALL THE AUTHOR BE LIABLE FOR ANY* DIRECT, INDIRECT, INCIDENTAL, SPECIAL, EXEMPLARY, OR CONSEQUENTIAL DAMAGES (INCLUDING, BUT NOT LIMITED TO, PROCUREMENT OF SUBSTITUTE GOODS OR SERVICES; LOSS OF USE, DATA, OR PROFITS; OR BUSINESS INTERRUPTION) HOWEVER CAUSED AND ON ANY THEORY OF LIABILITY, WHETHER IN CONTRACT, STRICT LIABILITY, OR TORT (INCLUDING NEGLIGENCE OR OTHERWISE) ARISING IN ANY WAY OUT OF THE USE OF THIS SOFTWARE, EVEN IF ADVISED OF THE POSSIBILITY OF SUCH DAMAGE.

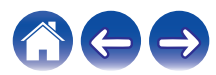

#### n **rl78flash 2000.3.1**

License

======= The MIT License (MIT) Copyright (c) 2012 Maxim Salov

Permission is hereby granted, free of charge, to any person obtaining a copy of this software and associated documentation files (the "Software"), to deal in the Software without restriction, including without limitation the rights to use, copy, modify, merge, publish, distribute, sublicense, and/or sell copies of the Software, and to permit persons to whom the Software is furnished to do so, subject to the following conditions:

The above copyright notice and this permission notice shall be included in all copies or substantial portions of the Software. THE SOFTWARE IS PROVIDED "AS IS", WITHOUT WARRANTY OF ANY KIND, EXPRESS OR IMPLIED, INCLUDING BUT NOT LIMITED TO THE WARRANTIES OF MERCHANTABILITY, FITNESS FOR A PARTICULAR PURPOSE AND NONINFRINGEMENT. IN NO EVENT SHALL THE AUTHORS OR COPYRIGHT HOLDERS BE LIABLE FOR ANY CLAIM, DAMAGES OR OTHER LIABILITY, WHETHER IN AN ACTION OF CONTRACT, TORT OR OTHERWISE, ARISING FROM, OUT OF OR IN CONNECTION WITH THE SOFTWARE OR THE USE OR OTHER DEALINGS IN THE SOFTWARE.

## □ sqlite 2003.5.7

SQLite Copyright SQLite is in the Public Domain

All of the code and documentation in SQLite has been dedicated to the public domain by the authors. All code authors, and representatives of the companies they work for, have signed affidavits dedicating their contributions to the public domain and originals of those signed affidavits are stored in a firesafe at the main offices of Hwaci. Anyone is free to copy, modify, publish, use, compile, sell, or distribute the original SQLite code, either in source code form or as a compiled binary, for any purpose, commercial or non-commercial, and by any means.

The previous paragraph applies to the deliverable code and documentation in SQLite - those parts of the SQLite library that you actually bundle and ship with a larger application. Some scripts used as part of the build process (for example the "configure" scripts generated by autoconf) might fall under other open-source licenses. Nothing from these build scripts ever reaches the final deliverable SQLite library, however, and so the licenses associated with those scripts should not be a factor in assessing your rights to copy and use the SQLite library.

All of the deliverable code in SQLite has been written from scratch. No code has been taken from other projects or from the open internet. Every line of code can be traced back to its original author, and all of those authors have public domain dedications on file. So the SQLite code base is clean and is uncontaminated with licensed code from other projects.

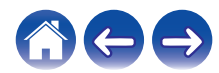

#### □ strlcpy.c , v1.11

- z Copyright (c) 1998 Todd C. Miller <Todd.Miller@courtesan.com>
- z Permission to use, copy, modify, and distribute this software for any purpose with or without fee is hereby granted, provided that the above copyright notice and this permission notice appear in all copies.
- $*$  THE SOFTWARE IS PROVIDED "AS IS" AND THE AUTHOR DISCLAIMS ALL WARRANTIES WITH REGARD TO THIS SOFTWARE INCLUDING ALL IMPLIED WARRANTIES OF MERCHANTABILITY AND FITNESS. IN NO EVENT SHALL THE AUTHOR BE LIABLE FOR ANY SPECIAL, DIRECT, INDIRECT, OR CONSEQUENTIAL DAMAGES OR ANY DAMAGES WHATSOEVER RESULTING FROM LOSS OF USE, DATA OR PROFITS, WHETHER IN AN ACTION OF CONTRACT, NEGLIGENCE OR OTHER TORTIOUS ACTION, ARISING OUT OF OR IN CONNECTION WITH THE USE OR PERFORMANCE OF THIS SOFTWARE.

## □ taglib-1.5

copyright : (C) 2002 - 2008 by Scott Wheeler email : wheeler@kde.org

"The contents of this file are subject to the Mozilla Public License Version 1.1 (the "License"); you may not use this file except in compliance with the License. You may obtain a copy of the License at http://www.mozilla.org/MPL/

Software distributed under the License is distributed on an "AS IS" basis, WITHOUT WARRANTY OF ANY KIND, either express or implied. See the License for the specific language governing rights and limitations under the License.

## n **tinyxml 2002.4.3**

#### www.sourceforge.net/projects/tinyxml

Original file by Yves Berguin.

This software is provided 'as-is', without any express or implied warranty. In no event will the authors be held liable for any damages arising from the use of this software.

Permission is granted to anyone to use this software for any purpose, including commercial applications, and to alter it and redistribute it freely, subject to the following restrictions:

- 1. The origin of this software must not be misrepresented; you must not claim that you wrote the original software. If you use this software in a product, an acknowledgment in the product documentation would be appreciated but is not required.
- 2. Altered source versions must be plainly marked as such, and must not be misrepresented as being the original software.
- 3. This notice may not be removed or altered from any source distribution.

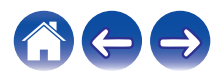

#### n **Tremor**

#### http://wiki.xiph.org/index.php/Tremor

#### Copyright (c) 2002, Xiph.org Foundation

Redistribution and use in source and binary forms, with or without modification, are permitted provided that the following conditions are met:

- 1. Redistributions of source code must retain the above copyright notice, this list of conditions and the following disclaimer.
- 2. Redistributions in binary form must reproduce the above copyright notice, this list of conditions and the following disclaimer in the documentation and/or other materials provided with the distribution.
- 3. Neither the name of the Xiph.org Foundation nor the names of its contributors may be used to endorse or promote products derived from this software without specific prior written permission.

THIS SOFTWARE IS PROVIDED BY THE COPYRIGHT HOLDERS AND CONTRIBUTORS "AS IS" AND ANY EXPRESS OR IMPLIED WARRANTIES, INCLUDING, BUT NOT LIMITED TO, THE IMPLIED WARRANTIES OF MERCHANTABILITY AND FITNESS FOR A PARTICULAR PURPOSE ARE DISCLAIMED. IN NO EVENT SHALL THE FOUNDATION OR CONTRIBUTORS BE LIABLE FOR ANY DIRECT, INDIRECT, INCIDENTAL, SPECIAL, EXEMPLARY, OR CONSEQUENTIAL DAMAGES (INCLUDING, BUT NOT LIMITED TO, PROCUREMENT OF SUBSTITUTE GOODS OR SERVICES; LOSS OF USE, DATA, OR PROFITS; OR BUSINESS INTERRUPTION) HOWEVER CAUSED AND ON ANY THEORY OF LIABILITY, WHETHER IN CONTRACT, STRICT LIABILITY, OR TORT (INCLUDING NEGLIGENCE OR OTHERWISE) ARISING IN ANY WAY OUT OF THE USE OF THIS SOFTWARE, EVEN IF ADVISED OF THE POSSIBILITY OF SUCH DAMAGE.

## n **zlib**

#### http://www.zlib.net/

zlib.h -- interface of the 'zlib' general purpose compression library version 1.2.3, July 18th, 2005

Copyright (C) 1995-2004 Jean-loup Gailly and Mark Adler

This software is provided 'as-is', without any express or implied warranty. In no event will the authors be held liable for any damages arising from the use of this software.

Permission is granted to anyone to use this software for any purpose, including commercial applications, and to alter it and redistribute it freely, subject to the following restrictions:

- 1. The origin of this software must not be misrepresented; you must not claim that you wrote the original software. If you use this software in a product, an acknowledgment in the product documentation would be appreciated but is not required.
- 2. Altered source versions must be plainly marked as such, and must not be misrepresented as being the original software.
- 3. This notice may not be removed or altered from any source distribution.

Jean-loup Gailly jloup@gzip.org, Mark Adler madler@alumni.caltech.edu

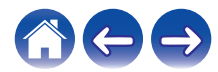

www.spotify.com/connect/third-party-licenses

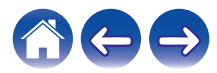

# **DENON®**

HEOSbyDenon.com

3520 10491 00AD Copyright © 2017 D&M Holdings Inc. All Rights Reserved.